IBM SPSS Collaboration and Deployment Services - Essentials for Python 5-Referenz

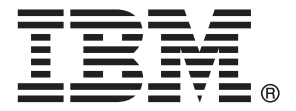

*Hinweis*: Lesen Sie vor der Verwendung dieser Informationen und des zugehörigen Produkts die allgemeinen Informationen unter Hinweise auf S. [66.](#page-71-0)

Diese Ausgabe gilt für IBM SPSS Collaboration and Deployment Services 5 und alle nachfolgenden Versionen und Abwandlungen, bis in neuen Ausgaben anderweitig angegeben.

Screenshots von Adobe-Produkten nachgedruckt mit Genehmigung durch Adobe Systems Incorporated.

Screenshots von Microsoft-Produkten nachgedruckt mit Genehmigung durch Microsoft Corporation.

Lizenziertes Material – Eigentum von IBM

## **© Copyright IBM Corporation 2000, 2012.**

Eingeschränkte Rechte für Mitarbeiter der US-Regierung – Benutzung, Duplizierung und Veröffentlichung beschränkt durch GSA ADP Schedule-Vertrag mit IBM Corp.

# *Vorwort*

IBM® SPSS® Collaboration and Deployment Services ist eine Anwendung auf Unternehmensebene, die die weit verbreitete Verwendung von Vorhersageanalysen ermöglicht. IBM SPSS Collaboration and Deployment Services bietet eine zentrale, sichere und Audit-fähige Speicherung von Analyseeinrichtungen, erweiterte Funktionen für die Verwaltung und Steuerung von Analyseprozessen zur Vorhersage sowie ausgereifte Mechanismen zur Bereitstellung der Ergebnisse der analytischen Verarbeitung für die Endbenutzer. Zu den Vorteilen von IBM SPSS Collaboration and Deployment Services gehören die Sicherung des Werts von Analyseeinrichtungen, die Gewährleistung der Einhaltung von Bestimmungen, die Verbesserung der Produktivität der Analysten sowie die Minimierung der IT-Kosten für die Verwaltung von Analytiken.

# *Technischer Support*

Registrierte Kunden von IBM Corp. können den IBM Corp. Technischen Support in Anspruch nehmen. Kunden können sich an den technischen Support wenden, wenn sie Hilfe bei der Arbeit mit IBM Corp.-Produkten oder bei der Installation in einer der unterstützten Hardware-Umgebungen benötigen. Informationen zum Technischen Support finden Sie auf der IBM Corp.-Website unter *http://www.spss.com* oder wenden Sie sich an Ihr regionales Büro, das Sie auf der IBM Corp.-Website unter *http://www.spss.com/worldwide* finden. Beachten Sie, dass Sie nach Ihrem Namen, dem Namen Ihrer Organisation und Ihrer Seriennummer gefragt werden.

# *Kundenmeinungen*

Ihre Meinung ist uns wichtig Teilen Sie uns bitte Ihre Erfahrungen mit IBM Corp.-Produkten mit. Senden Sie uns eine E-Mail an *suggest@us.ibm.com* oder schreiben Sie an: SPSS Inc., Attn: Director of Product Planning, 233 South Wacker Drive, 11th Floor, Chicago, IL 60606-6412.

# **Inhalt**

# 1 IBM SPSS Collaboration and Deployment Services - Essentials for Python  $\boldsymbol{\mathcal{I}}$

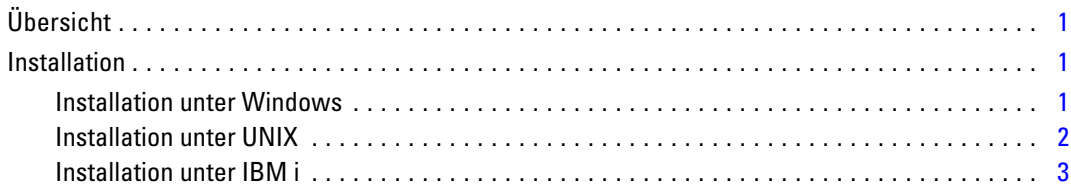

# 2 Befehlszeilen-Skripts

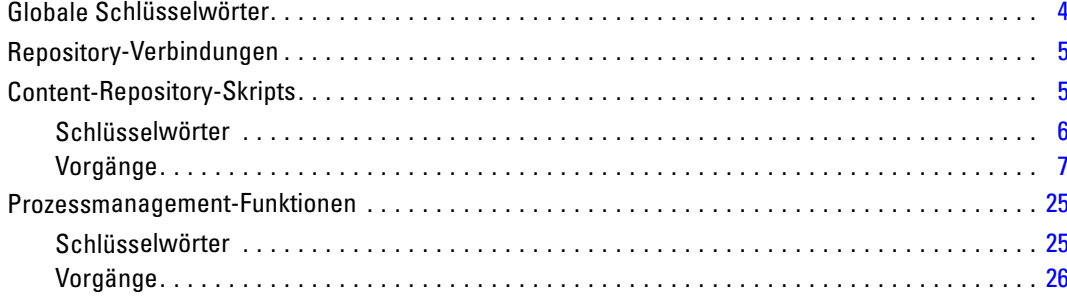

#### **Das PESImpl-Modul**  $\boldsymbol{\mathcal{S}}$

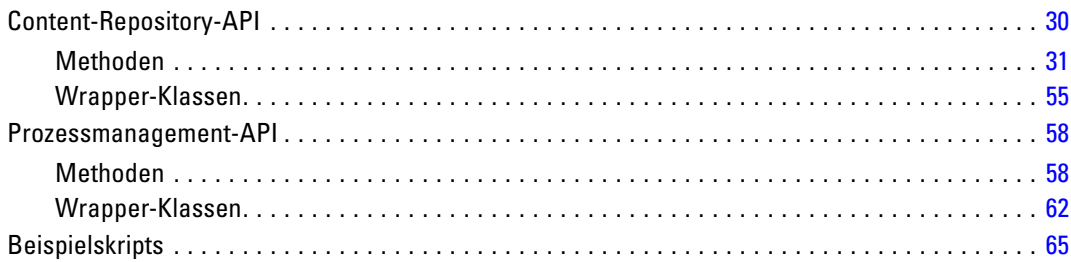

# $\boldsymbol{4}$

# 30

# *Anhang*

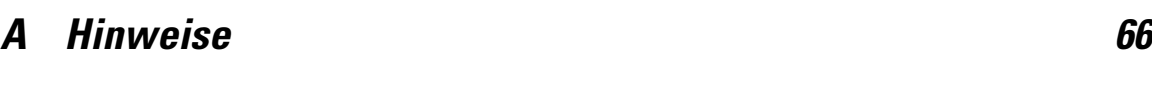

*Index [69](#page-74-0)*

# <span id="page-6-0"></span>*IBM SPSS Collaboration and Deployment Services - Essentials for Python*

# *Übersicht*

IBM® SPSS® Collaboration and Deployment Services stellt ein Skript-Framework mit einigen APIs bereit, mit denen erfahrene Benutzer und Administratoren eigenständige Routinen oder Batch-Jobs schreiben können, die eine Gruppe von Routinen zum Arbeiten mit Repository-Objekten und -Jobs miteinander kombinieren. Dadurch können Massenaufgaben stark vereinfacht werden, zu denen etwa die folgenden zählen:

- Ändern von Sicherheitsberechtigungen für große Benutzergruppen
- Bezeichnen oder Entfernen von Bezeichnungen von einer großen Anzahl an Ordnern oder Dateien
- Hoch- oder Herunterladen einer großen Anzahl an Ordnern oder Dateien

Das Framework umfasst die Möglichkeit, Aufgaben über die Befehlszeile auszuführen, sowie eine funktionsreiche API für die Interaktion mit dem IBM® SPSS® Collaboration and Deployment Services Repository in Ihrem eigenen Python-Knoten.

Allgemeine Informationen zu Python, eine dynamische, objektorientierte Programmiersprache, finden Sie auf der Python-Website (*<http://www.python.org>*).

# *Installation*

Das Skript-Framework kann auf Windows-, UNIX- und IBM i-Plattformen installiert werden. Die Skriptplattform ist unabhängig von der Plattform, die vom Repository verwendet und auf die von der Skriptfunktion zugegriffen wird. Ein Repository, das z. B. auf der Windows-Plattform ausgeführt wird, kann von Skriptfunktionen aufgerufen werden, die auf der UNIX-Plattform ausgeführt werden.

# *Installation unter Windows*

- 1. Wenn Python bereits auf Ihrem System installiert ist, deinstallieren Sie es.
- 2. Legen Sie das Installationsmedium ein.
- 3. Öffnen Sie das Verzeichnis *PYTHON\Disk1\InstData\NoVM* auf Datenträger 2 und doppelklicken Sie auf *install.exe*. Befolgen Sie die Anweisungen am Bildschirm, um die Installation auszuführen. Führen Sie die Installation für den Standardspeicherort durch. Damit werden die erforderlichen Python-, ZSI- und PyXML-Technologien installiert.

© Copyright IBM Corporation 2000, 2012.

- <span id="page-7-0"></span>4. Öffnen Sie das Verzeichnis *PYTHON* auf dem Installationsmedium und extrahieren Sie den Inhalt von *cads-scripting-1.0.zip* in ein temporäres Verzeichnis.
- 5. Fügen Sie den Speicherort des IBM® SPSS® Collaboration and Deployment Services Essentials for Python-Verzeichnisses der Systemumgebungsvariablen **Path** Ihres PCs hinzu.
- 6. Ändern Sie an der Befehlseingabeaufforderung das aktuelle Verzeichnis zu dem Ordner, in dem Sie *cads-scripting-1.0.zip* extrahiert haben. Geben Sie den folgenden Befehl ein und drücken Sie die Eingabetaste.

python setup.py install

# *Installation unter UNIX*

- 1. Wenn Python 2.7.1, ZSI 2.0 rc3 und PyXML 0.8.4 noch nicht auf Ihrem System installiert sind, installieren Sie diese nach dem Download von der jeweiligen Website, bevor Sie mit Schritt 2 fortfahren.
	- Python 2.7.1: *http://www.python.org/download/releases/2.7.1/*
	- ZSI 2.0 rc3: *http://sourceforge.net/projects/pywebsvcs*
	- PyXML 0.8.4: *http://sourceforge.net/project/showfiles.php?group\_id=6473*
- 2. Legen Sie den Datenträger 2 ein.
- 3. Kopieren Sie die Datei *install.jar* auf Ihr System.
- 4. Führen Sie mit Java-Laufzeit 1.5 oder höher folgenden Befehl aus:

java -jar install.jar -i console

5. Bearbeiten Sie *setup.cfg* im Installationsverzeichnis. Stellen Sie sicher, dass der Wert für *<PythonInstallDir>* mit dem IBM® SPSS® Collaboration and Deployment Services - Essentials for Python-Installationspfad übereinstimmt. Wenn kein Wert angegeben ist, weist der Pfad standardmäßig auf die Python-Bibliothek, zum Beispiel */usr/lib/python2.7*.

*<u>Iinstalll</u>*  $install-base = *PythonInstallDir*$ install-data = <PythonInstallDir> install-purelib = <PythonInstallDir>  $install-scripts = *PythonInstallDir*$ install\_headers = <PythonInstallDir>

6. Ändern Sie an der Befehlseingabeaufforderung das aktuelle Verzeichnis zu dem Ordner, in dem Sie *cads-scripting-1.0.tar.gz* extrahiert haben. Geben Sie den folgenden Befehl ein:

python setup.py install

Beachten Sie, dass beim Extrahieren von Tar-Paketen einige Tar-Dienstprogramme Meldungen wie die folgende ausgeben:

tar: A lone zero block at ####

<span id="page-8-0"></span>Der Wert von *####* entspricht einem ganzzahligen Wert. Diese Meldungen dienen lediglich zur Information und weisen nicht auf einen Fehler bei der Extraktion hin.

# *Installation unter IBM i*

- 1. Melden Sie sich bei Ihrem IBM i-System über ein Telnet-Terminal an.
- 2. Legen Sie den Datenträger 1 ein.
- 3. Starten Sie QShell mit dem folgenden Befehl:

QSH

- 4. Ändern Sie das Verzeichnis in */qopt/Server/IBMi/Python*.
- 5. Geben Sie den folgenden Befehl ein:

java -jar install.jar -i console

Python wird als */QOpenSys/usr/local/bin/python2.7* installiert und IBM® SPSS® Collaboration and Deployment Services - Essentials for Python wird in */QOpenSys/usr/local/lib/python2.7/site-packages* installiert.

# <span id="page-9-0"></span>*Befehlszeilen-Skripts*

Die Python-Datei *CADSTool.py* kann aus der Befehlszeile heraus verwendet werden, um im IBM® SPSS® Collaboration and Deployment Services Repository gespeicherte Ressourcen zu bearbeiten. Die allgemeine Syntax, die verwendet wird, um IBM® SPSS® Collaboration and Deployment Services-Skriptoperationen aus der Befehlszeile aufzurufen, ist:

python CADSTool.py *<Operation> <Schlüsselwörter>*

Erläuterung:

- <Operation> bezeichnet die aufzurufende Funktion
- <Keywords> definiert Schlüsselwörter/Wertepaare, die als Eingangsparameter für die Funktion verwendet werden

# *Globale Schlüsselwörter*

Tabelle 2-1

Tabelle 2-1 gibt die Schlüsselwörter an, die von allen IBM® SPSS® Collaboration and Deployment Services-Skriptfunktionen unterstützt werden. Die zweite Spalte enthält optionale, abgekürzte Versionen der Schlüsselwörter. Beachten Sie, dass bei Schlüsselwörtern zwischen Groß- und Kleinbuchstaben unterschieden wird.

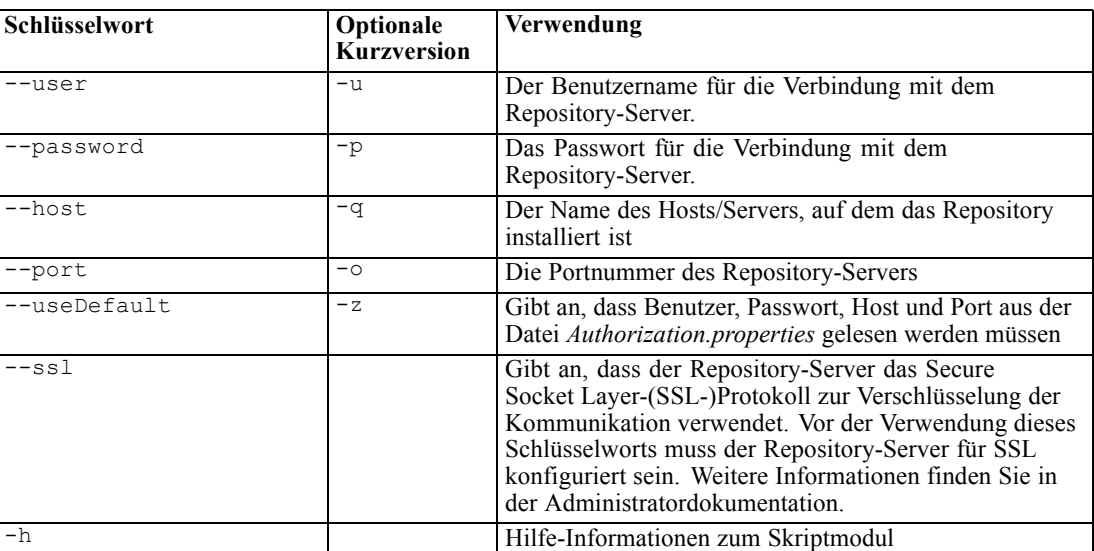

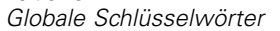

# <span id="page-10-0"></span>*Repository-Verbindungen*

Am Ende jedes Befehls müssen Sie Benutzer-ID, Passwort, Host und Port für das IBM® SPSS® Collaboration and Deployment Services Repository angeben. Folgende Methoden können verwendet werden, um diese Verbindungsinformationen bereitzustellen:

Die Verwendung von Schlüsselwörtern, wie beispielsweise der folgenden:

--user *<user>* --password *<password>* --host *<Host>* --port *<Port>*

 Über die Datei *Authorization.properties*, wobei der Befehl einen --useDefault-Parameter (oder die Kurzversion -z) enthält. Dadurch werden die Verbindungsinformationen aus der Datei *Authorization.properties* abgerufen, die sich unter *<Skriptordner>\Lib\site-packages\config\Authorization.properties* befindet. Verwenden Sie einen einfachen Texteditor, um folgende Werte in der Datei zu ändern und an die Einstellungen Ihres Repository anzupassen:

```
# Autorisierungsinformationen
user=admin
password=spss
host=<u>yourhost</u>
port=80
```
Parameter, die durch die Befehlszeile übergeben werden, haben stets Vorrang. Wenn beispielsweise --user und --password über die Befehlszeile bereitgestellt werden und außerdem der Parameter --useDefault oder der Parameter -z bereitgestellt wird, werden Benutzer und Passwort aus der Befehlszeile verwendet und Host und Port aus der Datei *Authorization.properties* abgerufen. Wenn dagegen Benutzer, Passwort, Host und Port über die Befehlszeile bereitgestellt werden, jedoch außerdem der Parameter --useDefault bzw. -z verwendet wird, wird --useDefault ignoriert und nur die Informationen aus der Befehlszeile werden verwendet.

Bei allen hier beschriebenen APIs wird in der Syntax und in den Beispielen der Parameter -z verwendet, um die Anzahl der erforderlichen Parameter auf ein Minimum zu beschränken.

# *Content-Repository-Skripts*

Content-Repository-Skripts bieten die Möglichkeit, Repository-Ressourcen wie Dateien und Ordner zu verwenden. Dieser Bereich enthält folgende Funktionen:

- Erstellen und Löschen von Ordnern
- Hoch- und Herunterladen von Dateien
- Exportieren und Importieren von Ordnern
- Verwalten von Bezeichnungen, Sicherheit und Metadaten

In diesem Abschnitt wird die Python-Befehlszeilenverwendung von Skripts für Repository-Funktionen beschrieben. Jede Operation enthält detaillierte Syntaxinformationen, ein Beispiel und erwartete Meldungen.

# *Schlüsselwörter*

Tabelle 2-2 gibt die Schlüsselwörter an, die für alle Repository-Funktionen unterstützt werden. Die zweite Spalte enthält optionale, abgekürzte Versionen der Schlüsselwörter.

*Wichtiger Hinweis*: Bei Schlüsselwörtern wird zwischen Groß- und Kleinschreibung unterschieden.

Tabelle 2-2 *Schlüsselwörter für Repository-APIs*

| Schlüsselwort         | Optionale<br><b>Kurzversion</b> | Verwendung                                                                                                    |
|-----------------------|---------------------------------|----------------------------------------------------------------------------------------------------|
| $--source$            | $-S$                            | Der Pfad der Quelldatei oder des Quellordners                                                                                          |
| $-$ -target           | $-t$                            | Der Pfad des Zielordners                                                                                                    |
| --version             | $-v$                            | Die Version einer Datei                                                                                                    |
| --principal           | $-r$                            | Der Benutzer, dem die Berechtigung zugewiesen werden<br>muss                                                                           |
| --permission          | $-n$                            | Der Berechtigungstyp (z. B. Lesen, Schreiben, Ändern,<br>Löschen)                                                                      |
| $--label$             | $-1$                            | Das Label, das einer Version einer Datei zugeordnet wird                                                                               |
| --criteria            | $-c$                            | Die Suchkriterien für die Suche nach<br>Metadaten-Attributen von Dateien oder Ordnern                                                  |
| --author              | $-a$                            | Der Name des Autors einer Datei oder eines Ordners                                                                                     |
| --description         | -d                              | Die Beschreibung für eine Datei oder einen Ordner                                                                                      |
| $--title$             | $-1$                            | Der Titel für eine Datei oder einen Ordner                                                                                             |
| --expirationDate      | $-q$                            | Das Ablaufdatum für eine Datei oder einen Ordner                                                                                       |
| --expirationStartDate |                                 | Das Ablauf-Anfangsdatum für eine Datei oder einen<br>Ordner                                                                            |
| --expirationEndDate   |                                 | Das Ablauf-Enddatum für eine Datei oder einen Ordner                                                                                   |
| --keyword             | $-k$                            | Das Schlüsselwort für eine Datei oder einen Ordner                                                                                     |
| --cascade             | $-x$                            | Gibt an, dass Sicherheitseinstellungen für einen Ordner<br>an Unterordner und Dateien weitergeleitet werden sollen                     |
| --provider            | $-f$                            | Der Sicherheitsanbieter, der zum Abruf der Principals<br>verwendet wird                                                                |
| --createVersion       | $-h$                            | Gibt an, dass eine neue Version einer Datei erstellt<br>werden soll                                                                    |
| --contentLanguage     | $-q$                            | Die Inhaltssprache für eine Datei oder einen Ordner                                                                                    |
| $--topic$             |                                 | Die Themen, die einer Datei oder einem Ordner<br>zugeordnet sind. Sie können mehrere Werte eingeben,<br>z. B. --topic "topic1; topic2" |
| --modifiedBy          |                                 | Der Benutzer, der eine Datei oder einen Ordner geändert<br>hat                                                                         |
| --mimeType            |                                 | Der MIME-Typ einer Datei                                                                                                    |
| --createdBy           |                                 | Der Benutzer, der eine Datei oder einen Ordner erstellt<br>hat                                                                         |
| --submittedHierarchy  |                                 | Gibt an, ob im Ordner Übergebene Jobs gesucht werden<br>soll.                                                                          |
| --propertyName        |                                 | Der Name einer benutzerdefinierten Eigenschaft                                                                                         |

<span id="page-11-0"></span>6

<span id="page-12-0"></span>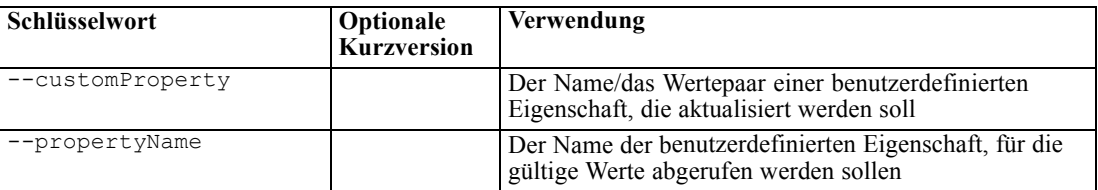

Für alle Operationen, die Bezeichnungs- und Versionsinformationen akzeptieren, sollte der Benutzer entweder eine Bezeichnung oder eine Version angeben, nicht jedoch beides. Falls keine Version oder Bezeichnung für eine bestimmte Datei angegeben wird, wird die letzte Version verwendet.

## *Vorgänge*

Im folgenden Abschnitt sind alle Repository-Skriptoperationen aufgeführt, die in IBM® SPSS® Collaboration and Deployment Services unterstützt werden.

## *Der Vorgang "advanceSearch"*

Sucht auf Basis verschiedener Parameter nach Dateien und Ordnern im Repository. Beachten Sie, dass expirationStartDate und expirationEndDate zurzeit nicht funktionieren, wenn sie gemeinsam mit anderen Suchfeldern wie Titel, Autor usw. verwendet werden.

#### *Syntax*

```
python CADSTool.py advanceSearch --author <author>
--title <title> --description <Beschreibung>
--createdBy <createdBy> --modifiedBy <modifiedBy>
--keyword <keyword> --label <Label>
--topic <Thema>
--uri <uri> --parentURI <parentURI>
--expirationStartDate <expirationStartDate>
--expirationEndDate <expirationEndDate>
--createdStartDate <createdStartDate>
--createdEndDate <createdEndDate>
--objectModifiedStartDate <objectModifiedStartDate>
--objectModifiedEndDate <objectModifiedStartDate>
--versionModifiedStartDate <versionModifiedStartDate>
--versionModifiedEndDate <versionModifiedEndDate>
--submittedHierarchy -z
```
Erläuterung:

- *<author>* ist der Name des Autors.
- *<title>* ist der Titel der Datei/des Ordners.
- *<description>* ist die Beschreibung der Datei/des Ordners.
- *<createdBy>* ist der Name des Benutzers, der die Datei/den Ordner erstellt hat.
- *<modifiedBy>* ist der Name des Benutzers, der die Datei/den Ordner geändert hat.
- *<keyword>* ist das der Datei/dem Ordner zugeordnete Schlüsselwort.
- *<label>* ist das Label für das Versionskennzeichen.
- *<topic>* ist das der Datei/dem Ordner zugeordnete Thema.

- *<uri>* ist der URI der Datei. Das URI-Format lautet scpsscr:///?id=xxxxxxxxxxxxxxxxxxxxxxxxxxxxxxxxxxxx. Beachten Sie, dass Ordner nicht in der URI-Suche eingeschlossen sind.
- *<parentURI>* ist der URI des zu durchsuchenden Ordners. Das URI-Format lautet scpsscr:///?id=xxxxxxxxxxxxxxxxxxxxxxxxxxxxxxxxxxxx.

```
■ <expirationStartDate> ist das Ablauf-Anfangsdatum der Datei/des
   Ordners. Das Datumsformat lautet YYYY-MM-DDThh:mm:ss.sTZD (z. B.
   1997-07-16T19:20:30.45+01:00 ), wobei gilt:
   YYYY = vierstellige Jahresangabe
   MM =zweistellige Monatsangabe (01 ist Januar usw.)
   DD =zweistellige Angabe des Tages (01 bis 31)
   hh = zweistellige Angabe der Stunde (00 bis 23)
   mm = zweistellige Angabe der Minute (00 bis 59)
   ss = zweistellige Angabe der Sekunde (00 bis 59)
   s = Stellen, die einen Dezimalbruchteil einer Sekunde angeben, wobei der gültige Bereich
   zwischen 0 und 999 liegt
   TZD = Zeitzonenbezeichner (Z oder +hh:mm oder −hh:mm )
```
- <*expirationEndDate*> ist das Ablauf-Enddatum der Datei/des Ordners. Das Datumsformat lautet YYYY-MM-DDThh:mm:ss.sTZD.
- <*createdStartDate*> ist das Erstellungs-Anfangsdatum der Datei/des Ordners. Das Datumsformat lautet YYYY-MM-DDThh:mm:ss.sTZD.
- <*createdEndDate*> ist das Erstellungs-Enddatum der Datei/des Ordners. Das Datumsformat lautet YYYY-MM-DDThh:mm:ss.sTZD.
- <*objectModifiedStartDate*> ist das Änderungs-Anfangsdatum der Datei/des Ordners. Das Datumsformat lautet YYYY-MM-DDThh:mm:ss.sTZD.
- <*objectModifiedStartDate*> ist das Änderungs-Enddatum der Datei/des Ordners. Das Datumsformat lautet YYYY-MM-DDThh:mm:ss.sTZD.
- *<versionModifiedStartDate>* ist das Änderungs-Anfangsdatum der Version. Das Datumsformat lautet YYYY-MM-DDThh:mm:ss.sTZD.
- *<versionModifiedEndDate>* ist das Änderungs-Enddatum der Version. Das Datumsformat lautet YYYY-MM-DDThh:mm:ss.sTZD.
- --submittedHierarchy gibt an, dass sich die Datei/der Ordner im Ordner "Übergebene Jobs" befindet.

Alle Parameter sind optional.

#### *Beispiel*

```
python CADSTool.py advanceSearch --label "Production" --keyword "Quarterly"
 -useDefault -z
python CADSTool.py advanceSearch --createdStartDate "2009-12-01 00:00:00"
--createdEndDate "2010-12-15 21:33:40" -z
```

```
python CADSTool.py advanceSearch --uri "spsscr:///?id=a010a37ba5992bb00000127b0f952f945be" -z
```
#### *Nachrichten*

Die folgenden Meldungen können bei der Verwendung dieser API angezeigt werden:

- Nach erfolgreichem Abschluss der API wird eine Liste mit allen Dateien und Ordnern angezeigt, die den Suchkriterien entsprechen. Dazu gehören für gewöhnlich die Dateinamen mit ihrem vollständig qualifizierten Pfad und ihren Versionen.
- Fehler bei der Suche nach Dateien und Ordnern
- error: no such option:<option>

#### *Der Vorgang "applySecurity"*

Stellt die Sicherheits-Zugriffskontrollliste (ACL) für eine Datei bzw. einen Ordner im Repository ein.

#### *Syntax*

```
python CADSTool.py applySecurity --source "<source>" --principal "<principal>"
--permission "<permission>" --provider "<provider>" --cascade -z
```
Erläuterung:

- *<source>* ist der vollständig qualifizierte IBM® SPSS® Collaboration and Deployment Services Repository-Pfad der Datei oder des Ordners, auf den die Sicherheits-ACL angewendet werden soll. Dies ist ein erforderlicher Parameter.
- *<principal>* ist der Benutzer (z. B. *admin*), der als Teil der ACL auf die angegebene Datei oder den angegebenen Ordner angewendet werden soll. Dies ist ein erforderlicher Parameter.
- *<permission>* ist der Berechtigungstyp, der auf die angegebene Datei oder den angegebenen Ordner angewendet werden soll (wie Lesen, Schreiben, Ändern, Löschen oder Besitzer). Dies ist ein erforderlicher Parameter.
- <*provider*> ist der Sicherheits-Provider, der für den Abruf von Informationen über die Benutzer (Principals) verwendet werden soll. Dies ist ein optionaler Parameter.
- --cascade wird beim Einstellen der Sicherheit für einen Ordner verwendet, um die Sicherheitseinstellungen auf alle Dateien und Unterordner innerhalb des angegebenen Ordners anzuwenden. Dies ist ein optionaler Parameter.

#### *Beispiele*

Im folgenden Beispiel werden Sicherheitseinstellungen auf einen Ordner angewendet:

```
python CADSTool.py applySecurity --source "/Projects" --principal "icrod"
--permission "READ" --provider "Native" -z
```
Im folgenden Beispiel werden Sicherheitseinstellungen auf einen Ordner und alle darin enthaltenen Dateien und Unterordner angewendet:

```
python CADSTool.py applySecurity --source "/Projects/" --principal "icrod"
--permission "READ" --provider "Native" --cascade -z
```
#### *Nachrichten*

Die folgenden Meldungen können bei der Verwendung dieser API angezeigt werden:

- <permission> Berechtigung erfolgreich definiert für <source>.
- <source> Datei oder Ordner existiert nicht. Bitte versuchen Sie es erneut.
- <permission> Ungültiger Berechtigungstyp, bitte versuchen Sie es erneut.
- <source> Fehler bei der Definition der Sicherheits-ACL.

#### *Der Vorgang "cascadeSecurity"*

Überträgt die Sicherheitseinstellungen eines Ordners auf alle Dateien und Unterordner innerhalb des Ordners.

#### *Syntax*

python CADSTool.py cascadeSecurity --source "*<source>*" -z

Der Wert von *<source>* ist der vollständig qualifizierte Pfad des Ordners im Repository. Dies ist ein erforderlicher Parameter.

#### *Beispiel*

python CADSTool.py cascadeSecurity --source "/Projects" -z

#### *Nachrichten*

Die folgenden Meldungen können bei der Verwendung dieser API angezeigt werden:

- Sicherheits-ACL erfolgreich übertragen für <source>.
- <source> Ordner existiert nicht. Bitte versuchen Sie es erneut.
- <source> Fehler bei der Übertragung der Sicherheits-ACL.

### *Der Vorgang "copyResource"*

Kopiert eine Datei oder einen Ordner in einen anderen Ordner im Repository. Für diese API gibt es eine Umbenennungsfunktion, über die die angegebene Datei/der angegebene Ordner beim Kopieren umbenannt werden kann. Die Fälle, die am Anfang von [Der Vorgang "moveResource"](#page-24-0) [auf S. 19](#page-24-0) beschrieben werden, gelten auch für diese copyResource-API.

#### *Syntax*

python CADSTool.py copyResource --source "*<source>*" --target "*<target>*" -z

Erläuterung:

- *<source>* ist der vollständig qualifizierte Content-Repository-Pfad der Datei/des Ordners, die/der kopiert werden soll. Dies ist ein erforderlicher Parameter.
- <*target*> ist der vollständig qualifizierte Pfad im Repository, in den die Datei/der Ordner kopiert werden soll. Dies ist ein erforderlicher Parameter.

#### *Beispiele*

Im folgenden Beispiel wird eine Datei kopiert:

```
python CADSTool.py copyResource --source "/Demo/Drafts/MyReport.rptdesign" --target
"/Projects" -z
```
Im folgenden Beispiel wird eine Datei kopiert und umbenannt:

```
python CADSTool.py copyResource --source "/Demo/Drafts/MyReport.rptdesign" --target
"/Projects/Report.rptdesign" -z
```
#### *Nachrichten*

Die folgenden Meldungen können bei der Verwendung dieser API angezeigt werden:

- source> erfolgreich kopiert.
- <source> Datei oder Ordner existiert nicht. Bitte versuchen Sie es erneut.
- <target> Ordner existiert nicht. Bitte versuchen Sie es erneut.
- <source> Fehler beim Kopieren der Datei bzw. des Ordners.

#### *Der Vorgang "createFolder"*

Erstellt einen neuen Ordner an einem festgelegten Speicherort im Repository.

#### *Syntax*

python CADSTool.py createFolder --source "*<source>*" -z

Der Wert von *<source>* ist der vollständig qualifizierte Pfad des neuen Ordners, der erstellt werden soll. Dies ist ein erforderlicher Parameter. Auf Basis des angegebenen Pfads wird der neue Ordner mitsamt etwaiger Unterordner erstellt.

#### *Beispiel*

Im folgenden Beispiel wird ein Ordner *Drafts* erstellt, falls er nicht bereits vorhanden ist.

python CADSTool.py createFolder --source "/Demo/Drafts" -z

#### *Nachrichten*

Die folgenden Meldungen können bei der Verwendung dieser API angezeigt werden:

<source> Ordner erfolgreich erstellt.

- <source> Ordner existiert nicht. Bitte versuchen Sie es erneut.
- <folder> Ordner existiert bereits. Bitte versuchen Sie es erneut.
- <source> Fehler bei der Erstellung des Ordners.

### *Der Vorgang "deleteFile"*

Löscht eine Datei sowie all ihre Versionen aus dem Repository.

#### *Syntax*

```
python CADSTool.py deleteFile --source "<source>" --submittedHierarchy -z
```
Erläuterung:

- <source> ist der vollständig qualifizierte Repository-Pfad der Datei, die gelöscht werden soll. Dies ist ein erforderlicher Parameter.
- --submittedHierarchy löscht eine Datei aus dem Ordner "Übergebene Jobs". Dies ist ein optionaler Parameter.

#### *Beispiel*

Im folgenden Beispiel werden eine Datei sowie all ihre Versionen aus dem Repository gelöscht:

python CADSTool.py deleteFile --source "/Demo/Drafts/MyReport.rptdesign" -z

Im folgenden Beispiel werden eine Datei sowie all ihre Versionen aus dem Ordner "Übergebene Jobs" gelöscht:

```
python CADSTool.py deleteFile --source "Übergebene Jobs/admin/
2007-05-21.14.10.22.422-test.dbq/test.dbq.html" --submittedHierarchy -z
```
#### *Nachrichten*

Die folgenden Meldungen können bei der Verwendung dieser API angezeigt werden:

- source> erfolgreich gelöscht.
- <source> Datei existiert nicht. Bitte versuchen Sie es erneut.
- <source> Fehler beim Löschen der Datei.

## *Der Vorgang "deleteFileVersion"*

Löscht eine bestimmte Version einer Datei aus dem Repository.

#### *Syntax*

```
python CADSTool.py deleteFileVersion --source "<source>" --version "<Version>"
--label "<Label>" --submittedHierarchy -z
```
Erläuterung:

- *<source>* ist der vollständig qualifizierte Repository-Pfad der Datei, die gelöscht werden soll. Dies ist ein erforderlicher Parameter.
- *<version>* ist die spezifische Version der Datei, die gelöscht werden soll. Dies ist ein optionaler Parameter.
- <*label* > ist die Bezeichnung der Datei, die gelöscht werden soll. Dies ist ein optionaler Parameter.
- --submittedHierarchy löscht eine spezifische Version einer Datei aus dem Ordner "Übergebene Jobs". Dies ist ein optionaler Parameter.

#### *Beispiele*

Im folgenden Beispiel wird eine spezifische Version einer Datei gelöscht:

```
python CADSTool.py deleteFileVersion --source "/Demo/Drafts/MyReport.rptdesign" --version
"0:2006-08-25 21:15:49.453" -z
```
Im folgenden Beispiel wird eine Datei mit einer spezifischen Bezeichnung gelöscht:

```
python CADSTool.py deleteFileVersion --source "/Demo/Drafts/MyReport.rptdesign" --label
"Test" -z
```
Im folgenden Beispiel wird eine Datei mit einer spezifischen Bezeichnung aus dem Ordner "Übergebene Jobs" gelöscht:

```
python CADSTool.py deleteFileVersion --source "Submitted Jobs/admin/
2007-05-21.14.10.22.422-test.dbq/test.dbq.html" --label "Test" -z
```
#### *Nachrichten*

Die folgenden Meldungen können bei der Verwendung dieser API angezeigt werden:

- source> erfolgreich gelöscht.
- <source> Datei existiert nicht. Bitte versuchen Sie es erneut.
- <source> Fehler beim Löschen der Datei.

#### *Der Vorgang "deleteFolder"*

deleteFolder löscht einen Ordner und seinen gesamten Inhalt aus dem Repository.

#### *Syntax*

```
python CADSTool.py deleteFolder --source <source> --submittedHierarchy -z
```
#### Erläuterung:

- *<source>* ist der vollständig qualifizierte Repository-Pfad des Ordners, der gelöscht werden soll. Dies ist ein erforderlicher Parameter.
- --submittedHierarchy löscht eine spezifische Version des Ordners aus dem Ordner "Übergebene Jobs". Dies ist ein optionaler Parameter.

#### *Beispiele*

Im folgenden Beispiel wird ein Ordner gelöscht:

python CADSTool.py deleteFolder --source "/Demo/Drafts" -z

Im folgenden Beispiel wird ein Ordner aus dem Ordner "Übergebene Jobs" gelöscht:

```
python CADSTool.py deleteFolder --source "Übergebene Jobs/admin/
2007-05-21.14.10.22.422-test.dbq/" --submittedHierarchy -z
```
#### *Nachrichten*

Die folgenden Meldungen können bei der Verwendung dieser API angezeigt werden:

- source> erfolgreich gelöscht.
- <source> Ordner existiert nicht. Bitte versuchen Sie es erneut.
- <source> Fehler beim Löschen des Ordners.

### *Der Vorgang "downloadFile"*

Lädt eine eine spezifische Version einer Datei aus dem Repository in das lokale Dateisystem.

#### *Syntax*

```
python CADSTool.py downloadFile --source "<source>" --version "<Version>" --label
"<Label>" --target "<target>" -z
```
Erläuterung:

- <source> ist der vollständig qualifizierte Repository-Pfad oder Objekt-URI des Ordners, der die Datei enthält, die heruntergeladen werden soll. Der Objekt-URI ist in den Eigenschaften eines Ordners in IBM® SPSS® Collaboration and Deployment Services Deployment Manager angegeben. Dies ist ein erforderlicher Parameter.
- <*version*> ist die Version der Datei, die heruntergeladen werden soll. Dies ist ein optionaler Parameter.
- <*label*> ist die Bezeichnung der Datei, die heruntergeladen werden soll. Dies ist ein optionaler Parameter.
- <source> ist der vollständig qualifizierte Pfad (im lokalen Dateisystem), in den die Datei heruntergeladen werden soll.

#### *Beispiele*

Im folgenden Beispiel wird die letzte Version der Datei heruntergeladen:

```
python CADSTool.py downloadFile --source "/Demo/Drafts/MyReport.rptdesign"
--target "C:/Demo/Shared/" -z
```
Im folgenden Beispiel wird eine spezifische Version der Datei mithilfe eines Versionskennzeichens heruntergeladen:

```
python CADSTool.py downloadFile --source "/Demo/Drafts/MyReport.rptdesign" --version
"0:2006-08-25 21:15:49.453" --target "C:/Demo/Shared/" -z
```
Im folgenden Beispiel wird eine beschriftete Version der Datei heruntergeladen:

python CADSTool.py downloadFile --source "/Demo/Drafts/MyReport.rptdesign" --label "Production" --target "C:/Demo/Shared/" -z

## *Nachrichten*

Die folgenden Meldungen können bei der Verwendung dieser API angezeigt werden:

- <source> Datei erfolgreich heruntergeladen.
- <source> Datei existiert nicht. Bitte versuchen Sie es erneut.
- <target> Ordner existiert nicht. Bitte versuchen Sie es erneut.
- <source> Fehler beim Herunterladen der Datei.

### *Der Vorgang "export"*

Startet einen Export aus dem Content-Repository. Sie können auswählen, welche Dateien und Ordner exportiert werden sollen; die \*.*pes*-Exportdatei wird im lokalen Dateisystem gespeichert.

#### *Syntax*

python CADSTool.py export --source "*<source>*" --target "*<target>*" -z

#### Erläuterung:

- <source> ist der vollständig qualifizierte Repository-Pfad des Ordners, der exportiert werden soll. Dies ist ein erforderlicher Parameter.
- *<target>* ist der vollständig qualifizierte Pfad (im lokalen Dateisystem), in dem die *\*.pes*-Exportdatei erstellt werden soll. Dies ist ein erforderlicher Parameter.

#### *Beispiel*

```
python CADSTool.py export --source "/Projects/" --target "C:\Demo\drafts.pes" -z
```
#### *Nachrichten*

Die folgenden Meldungen können bei der Verwendung dieser API angezeigt werden:

- source> erfolgreich exportiert.
- <source> Ordner existiert nicht. Bitte versuchen Sie es erneut.
- <source> Fehler beim Export des Ordners.

## *Der Vorgang "getAccessControlList"*

Ruft die Sicherheits-Zugriffskontrollliste (ACL) für eine angegebene Datei/einen angegebenen Ordner im Content-Repository ab.

#### *Syntax*

```
python CADSTool.py getAccessControlList --source "<source>" -z
```
Der Wert *<source>* ist der vollständig qualifizierte Pfad der Datei/des Ordners. Dies ist ein erforderlicher Parameter.

#### *Beispiel*

python CADSTool.py getAccessControlList --source "/Projects/MyReport.rptdesign" -z

#### *Nachrichten*

Die folgenden Meldungen können bei der Verwendung dieser API angezeigt werden:

- <source> Datei oder Ordner existiert nicht. Bitte versuchen Sie es erneut.
- Fehler beim Abrufen der Sicherheitsdetails für <source>.

#### *Der Vorgang "getAllVersions"*

Ruft eine Liste aller Versionen einer Datei im Repository ab.

#### *Syntax*

python CADSTool.py getAllVersions --source "*<source>*" --submittedHierarchy -z

Erläuterung:

- *<source>* ist der vollständig qualifizierte Repository-Pfad der Datei, deren Versionen abgerufen werden sollen. Dies ist ein erforderlicher Parameter.
- --submittedHierarchy ruft Versionen aus dem Ordner "Übergebene Jobs" ab. Dies ist ein optionaler Parameter.

#### *Beispiele*

Im folgenden Beispiel werden alle Versionen einer angegebenen Datei abgerufen:

python CADSTool.py getAllVersions --source "/Demo/Drafts/MyReport.rptdesign" -z

Im folgenden Beispiel werden alle Versionen einer angegebenen Datei aus dem Ordner "Übergebene Jobs" abgerufen:

python CADSTool.py getAllVersions --source "Übergebene Jobs/admin/ 2007-05-21.14.10.22.422-test.dbq/test.dbq.html" --submittedHierarchy -z

#### *Nachrichten*

Die folgenden Meldungen können bei der Verwendung dieser API angezeigt werden:

- <source> Datei existiert nicht. Bitte versuchen Sie es erneut.
- <source> Fehler beim Abrufen der Dateiversionen.
- Wenn der Prozess erfolgreich abgeschlossen wird, werden die Informationen für jede Dateiversion angezeigt, darunter Versionskennzeichen und Label-Informationen.

## *Der Vorgang "getChildren"*

Ruft eine Liste aller Dateien und Ordner innerhalb eines angegebenen Repository-Ordners ab.

#### *Syntax*

python CADSTool.py getChildren --source "*<source>*" -z

Der Wert *<source>* ist der vollständig qualifizierte Pfad der des Ordners. Dies ist ein erforderlicher Parameter.

#### *Beispiel*

python CADSTool.py getChildren --source "/Demo/Drafts" -z

#### *Nachrichten*

Die folgenden Meldungen können bei der Verwendung dieser API angezeigt werden:

- Wenn der Befehl erfolgreich ausgeführt wird, wird der gesamte Inhalt des angegebenen Ordners angezeigt.
- <source> Ordner existiert nicht. Bitte versuchen Sie es erneut.
- <source> Fehler beim Abrufen der Ressourcen.

#### *Der Vorgang "getCustomPropertyValue"*

Ruft die gültigen Werte ab, die von einer angegebenen benutzerdefinierten Eigenschaft akzeptiert werden.

#### *Syntax*

python CADSTool.py getCustomPropertyValue --propertyName "*<propertyName>*" -z

Der Wert *<propertyName>* ist der Name der benutzerdefinierten Eigenschaft. Dies ist ein optionaler Parameter.

#### *Beispiel*

python CADSTool.py getCustomPropertyValue --propertyName "Language" -z

#### *Nachrichten*

Die folgenden Meldungen können bei der Verwendung dieser API angezeigt werden:

- <propertyName> nimmt Werte an als <valid values>
- Fehler beim Abrufen der Eigenschaftsdetails für <source>.

### *Der Vorgang "getMetadata"*

Ruft die Metadaten-Attribute einer Datei oder eines Ordners im Repository ab.

#### *Syntax*

```
python CADSTool.py getMetadata --source "<source>" --version "<Version>" --label
"<Label>" --submittedHierarchy -z
```
Erläuterung:

- *<source>* ist der vollständig qualifizierte Repository-Pfad der Datei oder des Ordners, für die/den Metadaten abgerufen werden sollen. Bei Ordnern werden die Versions-/Bezeichnungsattribute ignoriert. Dies ist ein erforderlicher Parameter.
- <*version*> ist die Version der Datei oder des Ordners, für die/den Metadaten abgerufen werden sollen. Dies ist ein optionaler Parameter.
- <*label* > ist die Bezeichnung der Datei oder des Ordners, für die/den Metadaten abgerufen werden sollen. Dies ist ein optionaler Parameter.
- --submittedHierarchy ruft Metadaten aus dem Ordner "Übergebene Jobs" ab. Dies ist ein optionaler Parameter.

#### *Beispiele*

Im folgenden Beispiel werden Metadaten für einen Ordner abgerufen:

python CADSTool.py getMetadata --source "/Demo/Drafts" -z

Im folgenden Beispiel werden Metadaten für eine beschriftete Version einer Datei oder eines Ordners abgerufen:

```
python CADSTool.py getMetadata --source "/Demo/Drafts/MyReport.rptdesign" --label "Test" -z
```
Im folgenden Beispiel werden Metadaten für eine beschriftete Version einer Datei im Ordner "Übergebene Jobs" abgerufen:

```
python CADSTool.py getMetadata --source "Übergebene Jobs/admin/
2007-05-21.14.10.22.422-test.dbq/test.dbq.html" --label "LATEST" --submittedHierarchy -z
```
#### *Nachrichten*

Die folgenden Meldungen können bei der Verwendung dieser API angezeigt werden:

- <source> Datei existiert nicht. Bitte versuchen Sie es erneut.
- <source> Fehler beim Abrufen der Dateimetadaten.
- Wenn der Prozess erfolgreich abgeschlossen wird, werden alle Metadateninformationen für die angegebene Datei oder den angegebenen Ordner angezeigt, darunter benutzerdefinierte Metadateneigenschaften.

#### *Der Vorgang "import"*

Importiert eine vorhandene *\*.pes*-Exportdatei aus dem lokalen Dateisystem ins Repository.

#### *Syntax*

```
python CADSTool.py import --source "<source>" --target "<target>" -z
```
<span id="page-24-0"></span>Erläuterung:

- *<source>* ist der vollständig qualifizierte Pfad (im lokalen Dateisystem) der *\*.pes*-Exportdatei, die in das Repository importiert werden soll. Dies ist ein erforderlicher Parameter.
- *<target>* ist der vollständig qualifizierte Pfad im Repository, in den die *\*.pes*-Exportdatei importiert werden soll. Dies ist ein erforderlicher Parameter.

#### *Beispiel*

python CADSTool.py import --source "C:\Demo\drafts.pes" --target "/Demo/Drafts/" -z

## *Nachrichten*

Die folgenden Meldungen können bei der Verwendung dieser API angezeigt werden:

- source> erfolgreich importiert.
- <source> Datei existiert nicht. Bitte versuchen Sie es erneut.
- <target> Ordner existiert nicht. Bitte versuchen Sie es erneut.
- <source> Fehler beim Import des Ordners.

#### *Der Vorgang "moveResource"*

Verschiebt eine Datei oder einen Ordner in einen anderen Ordner im Repository. Für diese API gibt es eine Umbenennungsfunktion, über die die angegebene Datei/der angegebene Ordner beim Verschieben umbenannt werden kann. Die folgenden Fälle beschreiben das Verhalten der Umbenennungsfunktion:

Die Quelle ist */Temp Folder/Temp.txt* und das Ziel ist */Demo Folder* :

- **Fall 1**: Falls der Ordner *Demo Folder* existiert, wird *Temp.txt* in *Demo Folder* verschoben.
- **Fall 2**: Falls der Ordner *Demo Folder* nicht existiert, wird *Temp.txt* in " / " verschoben und in *Demo Folder* umbenannt.

Falls die Quelle */Temp Folder/Temp.txt* und das Ziel */Demo Folder/Abc.dat* ist:

- **Fall 1**: Falls der Ordner *Demo Folder* existiert, wird *Temp.txt* in *Demo Folder* verschoben und in *Abc.dat* umbenannt.
- **Fall 2**: Falls der Ordner *Demo Folder* nicht existiert, wird eine Fehlermeldung angezeigt.

#### *Syntax*

python CADSTool.py moveResource --source "*<source>*" --target "*<target>*" -z

#### Erläuterung:

- <source> ist der vollständig qualifizierte Repository-Pfad der Datei/des Ordners, die/der verschoben werden soll. Dies ist ein erforderlicher Parameter.
- <*target*> ist der vollständig qualifizierte Repository-Pfad, in den die Datei/der Ordner verschoben werden soll. Dies ist ein erforderlicher Parameter.

#### *Beispiele*

Im folgenden Beispiel wird eine Datei verschoben:

```
python CADSTool.py moveResource --source "/Demo/Drafts/MyReport.rptdesign" --target
"/Approved" -z
```
Im folgenden Beispiel wird ein Ordner verschoben:

```
python CADSTool.py moveResource --source "/Demo/Drafts/" --target "/Projects" -z
```
Im folgenden Beispiel wird eine Datei verschoben und umbenannt:

```
python CADSTool.py moveResource --source "/Demo/Drafts/MyReport.rptdesign" --target
"/Approved/Report.rptdesign" -z
```
#### *Nachrichten*

Die folgenden Meldungen können bei der Verwendung dieser API angezeigt werden:

- source> erfolgreich verschoben.
- <source> Datei oder Ordner existiert nicht. Bitte versuchen Sie es erneut.
- <target> Ordner existiert nicht. Bitte versuchen Sie es erneut.
- <source> Fehler beim Verschieben der Datei bzw. des Ordners.

#### *Der Vorgang "removeLabel"*

Entfernt eine Bezeichnung von einer Datei im Repository.

#### *Syntax*

```
python CADSTool.py removeLabel --source "<source>" --label "<Label>" -z
```
#### Erläuterung:

- <source> ist der vollständig qualifizierte Pfad der Datei im Repository. Dies ist ein erforderlicher Parameter.
- *<label>* ist die Bezeichnung der Datei, die von der angegebenen Datei entfernt werden soll. Dies ist ein erforderlicher Parameter.

#### *Beispiel*

```
python CADSTool.py removeLabel --source "/Demo/Drafts/MyReport.rptdesign"
--label "Draft" -z
```
#### *Nachrichten*

Die folgenden Meldungen können bei der Verwendung dieser API angezeigt werden:

- Bezeichnung erfolgreich entfernt für <source>.
- <source> Ordner existiert nicht. Bitte versuchen Sie es erneut.
- <source> Fehler beim Löschen der Bezeichnung.
- <label> Bezeichnung existiert nicht. Bitte versuchen Sie es erneut.

#### *Der Vorgang "removeSecurity"*

Entfernt die Sicherheits-Zugriffskontrollliste (ACL) von einer angegebenen Datei bzw. einem Ordner im Repository.

#### *Syntax*

```
python CADSTool.py removeSecurity --source "<source>" --principal "<principal>"
--provider "<provider>" --cascade -z
```
Erläuterung:

- <source> ist der vollständig qualifizierte Pfad der Datei/des Ordners, von der/dem die Sicherheitseinstellungen entfernt werden sollen. Dies ist ein erforderlicher Parameter.
- *<principal>* ist der Benutzer/Principal (z. B. *admin*), für den die Sicherheitseinstellungen von der angegebenen Datei/dem angegebenen Ordner entfernt werden sollen. Dies ist ein erforderlicher Parameter.
- *<provider>* ist der Sicherheits-Provider, der für den Abruf von Informationen über die Benutzer (Principals) verwendet werden soll. Dies ist ein optionaler Parameter.
- --cascade wird beim Entfernen der Sicherheit von einem Ordner verwendet, um die Sicherheitseinstellungen von allen Dateien und Unterordnern innerhalb des angegebenen Ordners zu entfernen. Dies ist ein optionaler Parameter.

#### *Beispiel*

```
python CADSTool.py removeSecurity --source "/Projects/MyReport.rptdesign"
--principal "icrod" --provider "Native" --cascade -z
```
#### *Nachrichten*

Die folgenden Meldungen können bei der Verwendung dieser API angezeigt werden:

- <source> Gesamte Sicherheits-ACL erfolgreich entfernt.
- <source> Ordner existiert nicht. Bitte versuchen Sie es erneut.
- <source> Fehler beim Löschen der Sicherheits-ACL.

#### *Der Vorgang "search"*

Sucht nach Dateien und Ordnern im Repository. Das Ergebnis ist eine Liste der Dateien/Ordner, die den Suchkriterien entsprechen, sowie der Versionen dieser Dateien/Ordner.

#### *Syntax*

python CADSTool.py search --criteria "*<criteria>*" -z

Der Wert von *<criteria>* ist die Suchzeichenfolge, die verwendet wird, um die Metadaten aller Dateien und Ordner im Repository zu durchsuchen. Dies ist ein erforderlicher Parameter.

#### *Beispiel*

python CADSTool.py search --criteria "Quarterly" -z

#### *Nachrichten*

Die folgenden Meldungen können bei der Verwendung dieser API angezeigt werden:

- Nach erfolgreichem Abschluss der Suche wird eine Liste mit allen Dateien und Ordnern angezeigt, die den Suchkriterien entsprechen. Dazu gehören für gewöhnlich die Dateinamen mit ihrem vollständig qualifizierten Pfad und ihren Versionen.
- <criteria> Keine Datei bzw. kein Ordner entspricht den Suchkriterien.
- Fehler bei der Suche nach Dateien und Ordnern

#### *Der Vorgang "setLabel"*

Fügt eine Bezeichnung zu einer Version einer Datei im Repository hinzu. Falls die Datei bereits beschriftet ist, wird die ursprüngliche Bezeichnung entfernt und durch die neue Bezeichnung ersetzt.

#### *Syntax*

```
python CADSTool.py setLabel --source "<source>" --version "<Version>" --label
 "<Label>" -z
```
#### Erläuterung:

- <source> ist der vollständig qualifizierte Pfad der Datei im Repository. Dies ist ein erforderlicher Parameter.
- <*version*> ist die Version der Datei, der die Bezeichnung hinzugefügt werden soll. Dies ist ein erforderlicher Parameter.
- <*label*> ist der Name der Bezeichnung, die der angegebenen Version der Datei hinzugefügt werden soll. Dies ist ein erforderlicher Parameter.

#### *Beispiel*

```
python CADSTool.py setLabel --source "/Demo/Drafts/MyReport.rptdesign" --version
"1:2006-08-25 21:15:49.453" --label "Beta" -z
```
#### *Nachrichten*

Die folgenden Meldungen können bei der Verwendung dieser API angezeigt werden:

- Bezeichnung erfolgreich definiert für <source>.
- <source> Ordner existiert nicht. Bitte versuchen Sie es erneut.
- <source> Fehler bei der Definition der Bezeichnung.

## *Der Vorgang "setMetadata"*

Fügt Metadateneigenschaften zu Dateien und Ordnern im Repository hinzu. Tabelle 2-3 listet die Metadateneigenschaften auf und gibt an, ob sie Dateien und/oder Ordnern hinzugefügt werden können.

Tabelle 2-3

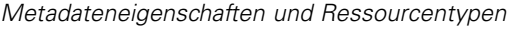

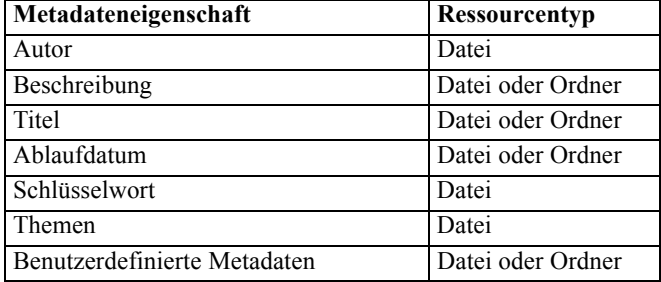

### *Syntax*

```
python CADSTool.py setMetadata --source "<source>" --version "<Version>" --label<br>"<Label>" --author "<author>" --title "<title>" --description "<Beschreibung>"<br>--expirationDate "<expirationDate>" --topic "<Thema>" --key
--customProperty "<customProperty>" -z
```
#### Erläuterung:

- <source> ist der vollständig qualifizierte Repository-Pfad der Datei/des Ordners, für die/den Metadaten definiert werden sollen. Dies ist ein erforderlicher Parameter.
- $\blacksquare$  <*author*> ist der Autor der Datei oder des Ordners. Dies ist ein optionaler Parameter.
- <*title*> ist der Titel der Datei oder des Ordners. Dies ist ein optionaler Parameter.
- *<description>* ist die Beschreibung der Datei/des Ordners. Dies ist ein optionaler Parameter.
- <expirationDate> ist das Ablaufdatum der Datei oder des Ordners. Dies ist ein optionaler Parameter. Das Datumsformat lautet YYYY-MM-DDThh:mm:ss.sTZD (z. B. 1997-07-16T19:20:30.45+01:00 ), wobei gilt: YYYY = vierstellige Jahresangabe  $MM =$  zweistellige Monatsangabe (01 ist Januar usw.) DD = zweistellige Angabe des Tages (01 bis 31) hh = zweistellige Angabe der Stunde (00 bis 23) mm = zweistellige Angabe der Minute (00 bis 59) ss = zweistellige Angabe der Sekunde (00 bis 59) s = Stellen, die einen Dezimalbruchteil einer Sekunde angeben, wobei der gültige Bereich zwischen 0 und 999 liegt TZD = Zeitzonenbezeichner (Z oder +hh:mm oder −hh:mm )
- <*keyword*> ist das Schlüsselwort für die Datei oder den Ordner. Dies ist ein optionaler Parameter.
- <*version*> ist die spezifische Version der Datei oder des Ordners, der/dem Metadaten hinzugefügt werden sollen. Dies ist ein optionaler Parameter.
- <label> ist die beschriftete Version der Datei oder des Ordners, der/dem Metadaten hinzugefügt werden sollen. Dies ist ein optionaler Parameter.

- <*topic*> ist das Thema, das auf die Datei oder den Ordner angewendet werden soll. Dies ist ein optionaler Parameter.
- <*customProperty*> sind die benutzerdefinierten Eigenschaftswerte, die auf die Datei oder den Ordner angewendet werden sollen. Dies ist ein optionaler Parameter. Die Werte werden als <customProperty>=<value> angegeben. Um mehr als eine benutzerdefinierte Eigenschaft anzuwenden, verwenden Sie ein Semikolon (;) als Trennzeichen (<customProperty>=<value>;<customProperty>=<value> ). Trennen Sie Mehrfachauswahl-Eigenschaftswerte mit dem Operator | (<customProperty>=opt1|opt2;<customProperty>=value ).

*Hinweis*: Für die Verwendung der setMetadata-API muss mindestens ein optionaler Parameter

#### *Beispiel*

angegeben werden.

```
python CADSTool.py setMetadata --source "/Demo/Drafts/MyReport.rptdesign" --version
"0:2006-08-25 21:15:49.453" --keyword "Quarterly"
--customProperty "multi=hi|hello|bye;Complexity Degree=Simple" -z
```
#### *Nachrichten*

Die folgenden Meldungen können bei der Verwendung dieser API angezeigt werden:

- <source> Metadaten erfolgreich definiert.
- <source> Datei oder Ordner existiert nicht. Bitte versuchen Sie es erneut.
- <source> Fehler bei der Definition der Metadaten.

### *Der Vorgang "uploadFile"*

uploadFile speichert eine Datei aus dem lokalen Dateisystem im Content-Repository, wobei die Option besteht, eine neue Version der Datei zu erstellen, falls sie bereits vorhanden ist.

#### *Syntax*

```
python CADSTool.py uploadFile --source "<source>" --target
 "<target>" --createVersion -z
```
#### Erläuterung:

- <source> ist der vollständig qualifizierte Pfad (im lokalen Dateisystem) der Datei, die hochgeladen werden soll. Dies ist ein erforderlicher Parameter.
- *<target>* ist der vollständig qualifizierte Pfad des Ordners im Repository, in den die Datei hochgeladen werden soll Dies ist ein erforderlicher Parameter.
- --createVersion gibt an, dass die angegebene Datei bereits vorhanden ist und eine neue Version erstellt werden sollte. Dies ist ein optionaler Parameter.

#### <span id="page-30-0"></span>*Beispiele*

Im folgenden Beispiel ist das Ziel (target) ein vollständig qualifizierter Pfad für *Drafts*:

```
python CADSTool.py uploadFile --source "C:\Demo\MyReport.rptdesign"
--target "/Demo/Drafts" -z
```
Wenn *MyReport.rptdesign* bereits im Ordner */Demo/Drafts* vorhanden ist, verwenden Sie den Parameter --createVersion:

```
python CADSTool.py uploadFile --source "C:\Demo\MyReport.rptdesign"
--target "/Demo/Drafts" --createVersion -z
```
#### *Nachrichten*

Die folgenden Meldungen können bei der Verwendung dieser API angezeigt werden:

- <source> Datei erfolgreich hochgeladen.
- <source> Datei existiert nicht. Bitte versuchen Sie es erneut.
- <target> Ordner existiert nicht. Bitte versuchen Sie es erneut.
- <source> Fehler beim Hochladen der Datei.

# *Prozessmanagement-Funktionen*

Prozessmanagement-Skripts bieten die Möglichkeit, Jobs zu verwenden. Dieser Bereich enthält folgende Funktionen:

- Ausführen von Jobs
- Abrufen von Jobverläufen
- Abrufen von Jobdetails

In diesem Abschnitt wird die Nutzung von Skripts für Prozessmanagement-Funktionen über die Python-Befehlszeile beschrieben. Jede API enthält detaillierte Syntaxinformationen, ein Beispiel und erwartete Meldungen.

# *Schlüsselwörter*

Tabelle 2-4 gibt die Schlüsselwörter an, die für alle Prozessmanagement-APIs unterstützt werden. Die zweite Spalte enthält optionale, abgekürzte Versionen der bereitgestellten Schlüsselwörter. Die Tabelle enthält nur Schlüsselwörter, die für Prozessmanagement-APIs spezifisch sind. Zusätzliche Schlüsselwörter, die sowohl für Prozessmanagement-APIs als auch für Repository-APIs gelten, finden Sie unter [Tabelle 2-1](#page-9-0) und Tabelle 2-2.

Tabelle 2-4

*Schlüsselwörter für Prozessmanagement-APIs*

| Schlüsselwort | <b>Optionale</b><br><b>Kurzversion</b> | Verwendung               |
|---------------|----------------------------------------|--------------------------|
| --source      | $-S$                                   | Der Quell-Job mit Pfad   |
| l--tarqet     | - 1                                    | Der Pfad des Zielordners |

<span id="page-31-0"></span>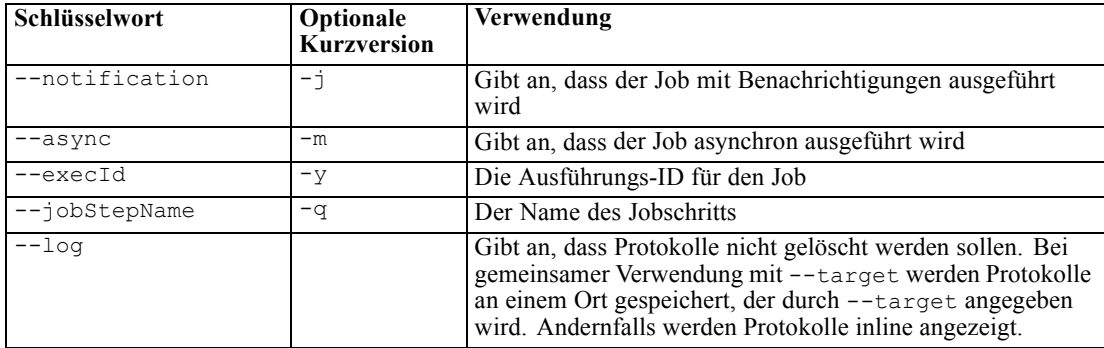

# *Vorgänge*

Im folgenden Abschnitt sind alle Prozessmanagement-Skript-APIs aufgeführt, die in IBM® SPSS® Collaboration and Deployment Services unterstützt werden. Die Syntax und die Bespiele, die unten angegeben sind, enthalten die Mindestanzahl an erforderlichen Parametern.

### *Der Vorgang "deleteJobExecutions"*

Löscht die angegebenen Job-Ausführungs-Objekte.

#### *Syntax*

python CADSTool.py deleteJobExecutions --execIds "*<execIDs>*" -z

Der Wert von *<execIDs>* ist eine durch Leerzeichen getrennte Liste der IDs für die zu löschenden Ausführungen. Dies ist ein erforderlicher Parameter.

#### *Beispiele*

```
python CADSTool.py deleteJobExecutions --execIds
"0a58c33d002ce9080000 010e0ccf7b01800e" -z
```
#### *Nachrichten*

Die folgenden Meldungen können bei der Verwendung dieser API angezeigt werden:

Ausführungs-ID nicht angegeben.

#### *Der Vorgang "executeJob"*

Führt einen Job abhängig von den übergebenen Parametern synchron oder asynchron aus. Im Fall einer synchronen Ausführung kommt die API nicht wieder, bis der Job abgeschlossen ist. Im Fall einer asynchronen Ausführung kommt die API nach Beginn des Jobs wieder.

#### *Syntax*

python CADSTool.py executeJob --source "*<source>*" --notification --async -z

Erläuterung:

- *<source>* ist der vollständig qualifizierte Pfad des Jobs im Repository. Dies ist ein erforderlicher Parameter.
- --notification wird verwendet, um den Job mit Benachrichtigungen auszuführen. Dies ist ein optionaler Parameter.
- --async wird verwendet, um den Job asynchron auszuführen. Dies ist ein optionaler Parameter.

#### *Beispiele*

Im folgenden Beispiel wird der Job synchron und ohne Benachrichtigungen ausgeführt:

```
python CADSTool.py executeJob --source "/Demo/Jobs/Reports" -z
```
Im folgenden Beispiel wird der Job synchron und mit Benachrichtigungen ausgeführt:

python CADSTool.py executeJob --source "/Demo/Jobs/Reports" --notification -z

Im folgenden Beispiel wird der Job asynchron und ohne Benachrichtigungen ausgeführt:

```
python CADSTool.py executeJob --source "/Demo/Jobs/Reports" --async -z
```
Im folgenden Beispiel wird der Job asynchron und mit Benachrichtigungen ausgeführt:

python CADSTool.py executeJob --source "/Demo/Jobs/Reports" --async --notification -z

## *Nachrichten*

Die folgenden Meldungen können bei der Verwendung dieser API angezeigt werden:

- <source> Job erfolgreich ausgeführt. Die Job-Ausführungs-ID ist <execId>.
- <source> Job existiert nicht. Bitte versuchen Sie es erneut.
- <source> Fehler bei der Ausführung des Jobs.

## *Der Vorgang "getJobExecutionDetails"*

Zeigt Ausführungsdetails für einen spezifischen Job an, darunter Jobschritte und Iterationen.

#### *Syntax*

```
python CADSTool.py getJobExecutionDetails --execId "<execID>" --log --target
"<target>" -z
```
#### Erläuterung:

■ *<execId>* ist die Ausführungs-ID des Jobs. Dies ist ein erforderlicher Parameter.

- --log gibt an, dass das Job-Protokoll inline angezeigt werden soll. Wenn der --log-Parameter nicht enthalten ist, werden durch den Jobschritt generierte Protokolle nicht angezeigt. Dies ist ein optionaler Parameter.
- *<target*> ist der Ort (im lokalen Dateisystem), an dem die Protokolle gespeichert werden sollen. Dies ist ein optionaler Parameter, und er wird nur zusammen mit dem --log-Parameter verwendet.

#### *Beispiele*

Im folgenden Beispiel werden die Details einer spezifischen Job-Ausführung aufgelistet:

```
python CADSTool.py getJobExecutionDetails --execId "0a58c3710016a7860000010d1a6a87
b48400" -z
```
Im folgenden Beispiel werden die Details einer spezifischen Job-Ausführung aufgelistet, wobei das Protokoll inline angezeigt wird:

```
python CADSTool.py getJobExecutionDetails --execId "0a58c3710016a7860000010d1a6a87
b48400" --log -z
```
Im folgenden Beispiel werden die Details einer spezifischen Job-Ausführung aufgelistet, wobei das Protokoll an einem angegebenen Ort gespeichert wird:

```
python CADSTool.py getJobExecutionDetails --execId "0a58c3710016a7860000010d1a6a87
b48400" --log --target "c:\logs" -z
```
#### *Nachrichten*

Die folgenden Meldungen können bei der Verwendung dieser API angezeigt werden:

- Bei einer erfolgreichen Ausführung werden alle Ausführungsdetails für den Job, Jobschritte und Jobschritt-Iterationen aufgelistet. Protokolle werden inline angezeigt oder an einem bestimmten Ort im lokalen Dateisystem gespeichert.
- <source> Ausführung existiert nicht. Bitte versuchen Sie es erneut.
- <execId> Fehler beim Anzeigen der Details einer Job-Ausführung.
- "--target" kann nicht ohne den --log-Parameter verwendet werden

#### *Der Vorgang "getJobExecutionList"*

Gibt die momentanen Ausführungen und die abgeschlossenen Ausführungen für einen spezifischen Job und für alle Versionen des Jobs an.

#### *Syntax*

python CADSTool.py getJobExecutionList --source "*<source>*" -z

Der Wert von *<source>* ist der vollständig qualifizierte Pfad des Jobs im Repository. Dies ist ein erforderlicher Parameter.

#### *Beispiel*

python CADSTool.py getJobExecutionList --source "/Demo/Jobs/Reports" -z

## *Nachrichten*

Die folgenden Meldungen können bei der Verwendung dieser API angezeigt werden:

- Bei einer erfolgreichen Ausführung des angegebenen Jobs werden alle Ausführungsdetails wie Ausführungs-ID, Jobname, Jobausführungsstatus sowie die Beginn- und Endzeit der Jobausführung ausgegeben.
- <source> Job existiert nicht. Bitte versuchen Sie es erneut.
- <source> Fehler beim Anzeigen der Ausführungsliste für einen Job.

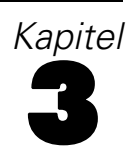

# <span id="page-35-0"></span>*Das PESImpl-Modul*

Die IBM® SPSS® Collaboration and Deployment Services - Essentials for Pythonfunktion ermöglicht die Interaktion mit IBM® SPSS® Collaboration and Deployment Services Repository-Objekten direkt innerhalb von Python-Skripts. Importieren Sie innerhalb Ihres Python-Codes die PESImpl-Klasse aus dem pes.api.PESImpl-Modul. Erstellen Sie ein PESImpl-Objekt unter Verwendung der Verbindungsinformationen für das Repository, mit dem eine Verbindung hergestellt werden soll.

```
from pes.api.PESImpl import PESImpl
pesImpl = PESImpl(user, password, Host, Port, ssl=True)
```
Die Parameter für den PESImpl-Konstruktor lauten wie folgt:

- *user* entspricht dem Benutzernamen
- *password* entspricht dem Passwort, das dem angegebenen Benutzer zugeordnet wurde.
- *host* gibt den Namen des Repository-Servers an.
- *port* gibt die Portnummer für den Repository-Server an.
- *ssl=True* gibt an, dass der Repository-Server das Secure Socket Layer-(SSL-)Protokoll zur Verschlüsselung der Kommunikation verwendet. Wenn der Parameter "ssl" auf *False* gesetzt ist oder wenn der Parameter bei der Erstellung des PESImpl-Objekts weggelassen wird, wird für die Serverkommunikation nicht SSL verwendet. Bei Verwendung von *ssl=True* muss der Repository-Server für SSL konfiguriert sein. Weitere Informationen finden Sie in der Administratordokumentation.

Der Zugriff auf spezifische Methoden erfolgt über das pesImpl-Objekt.

# *Content-Repository-API*

Content-Repository-Skripts bieten die Möglichkeit, Repository-Ressourcen wie Dateien und Ordner zu verwenden. Dieser Bereich enthält folgende Funktionen:

- Erstellen und Löschen von Ordnern
- Hoch- und Herunterladen von Dateien
- Exportieren und Importieren von Ordnern
- Verwalten von Bezeichnungen, Sicherheit und Metadaten

In diesem Abschnitt wird die PESImpl-API beschrieben, die für die Arbeit mit Ressourcen verwendet wird, die im Repository gespeichert sind. Jede Methode enthält detaillierte Syntaxinformationen, ein Beispiel und erwartete Meldungen.
## *Methoden*

Im folgenden Abschnitt sind alle Content-Repository-Methoden aufgeführt, die für IBM® SPSS® Collaboration and Deployment Services unterstützt werden.

*Anmerkungen*:

- Verwenden Sie für alle Methoden mit den optionalen Parametern Label und Version entweder Label oder Version, nicht jedoch beide. Falls keine Version oder kein Label für eine bestimmte Datei bzw. einen bestimmten Ordner angegeben wird, wird die letzte Version verwendet.
- Für alle Methoden, die einen Pfad zu Dateien/Ordnern im Repository benötigen, kann entweder der Pfad oder der Objekt-URI verwendet werden. Der Objekt-URI ist in den Objekteigenschaften in IBM® SPSS® Collaboration and Deployment Services Deployment Manager aufgeführt.
- Für Methoden, die die Eingabe von Pfaden für das Quell- oder Ziel-Repository oder das Dateisystem erfordern, welche nichtlateinische Unicode-Zeichen enthalten, müssen die Zeichenfolgen als Unicode-Objekte angegeben werden, zum Beispiel:

```
identificationSpecifier = pesImpl.uploadFile
(source=u'C:\Analytics\La Peña.txt',
target=u'/La Peña')
```
## *Die Methode "advanceSearch"*

```
advanceSearch(criteriaDict,submittedHierarchy)
```
Sucht auf Basis verschiedener Parameter, die als Eingabe übergeben werden, nach Dateien und Ordnern im Repository. Sie können anhand folgender Elemente suchen:

- Autor
- **Beschreibung**
- $\blacksquare$  Titel
- Erstellt von
- Geändert von
- Ablauf-Anfangsdatum
- Ablauf-Enddatum
- **MIME-Typ**
- $\blacksquare$  Beschriftung
- Schlüsselwort
- **Themen**
- Erstellungs-Anfangsdatum
- Erstellungs-Enddatum
- **Anfangsdatum für Versionsänderung**
- Enddatum für Objektänderung
- Anfangsdatum für Objektänderung

- Anfangsdatum für Versionsänderung
- **Enddatum für Versionsänderung**
- URI des übergeordneten Ordners
- Ressourcen-URI

Beachten Sie, dass expirationStartDate und expirationEndDate zurzeit nicht funktionieren, wenn sie gemeinsam mit anderen Suchfeldern wie Titel, Autor usw. verwendet werden.

Tabelle 3-1 *Eingangsparameter für "advanceSearch"*

| Feld                               | Verwenden    | Typ        | <b>Beschreibung</b>                                                                                                    | <b>Beispielwert</b>                                            |
|------------------------------------|--------------|------------|----------------------------------------------------------------------------------------------------|----------------------------------------------------------------|
| $\overline{c}$ riteriaDict         | Erforderlich | Wörterbuch | Das Wörterbuch<br>enthält den<br>Schlüssel/Wert des<br>Paares, anhand<br>dessen die Suche<br>ausgeführt wird.<br>Die akzeptablen<br>Schlüsselwerte sind:<br>· author<br>· title<br>· Beschreibung<br>• createdBy<br>· modifiedBy<br>• expira-<br>tionStartDate<br>· expirationEnd-<br>Date<br>· mimeType<br>· Label<br>• keyword<br>• Thema<br>*createdStart-<br>Date<br><i>•createdEndDate</i><br>·objectModified-<br>StartDate<br>·objectModi-<br>fiedEndDate<br>•versionModi-<br>fiedStartDate<br>•versionModi-<br>fiedEndDate<br>*parentURI | "author": "admin",<br>"title":"search",<br>"label": "label 1"} |
| submittedHierar-<br>$\mathit{chv}$ | Optional     | Boolesch   | •uri<br>Gibt an, ob im Ordner<br>Übergebene Jobs                                                                                                    | True oder False.                                               |
|                                    |              |            | gesucht werden soll.                                                                                                    |                                                                |

Tabelle 3-2 *Rückgabewert für "advanceSearch"*

| Typ        | Beschreibung                                                                                                    |
|------------|----------------------------------------------------------------------------------------------------|
| PageResult | Struktur, in der jede Zeile<br>mit einer Suchentsprechung<br>übereinstimmt.Für weitere<br>Informationen siehe Thema Die<br>Klasse "PageResult" auf S. 56. |

Tabelle 3-3

*Ausnahmen für "advanceSearch"*

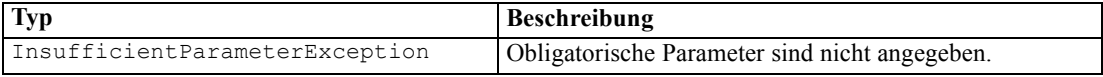

#### *Beispiel: Suche nach Bezeichnung (Label) und Schlüsselwort*

Beim folgenden Beispielcode werden alle Dateiversionen mit dem Label *Production* zurückgegeben, die den Schlüsselwortwert *Quarterly* enthalten.

```
from pes.api.PESImpl import PESImpl
pesImpl = PESImpl("admin", "spss", "localhost", "8080")
critDict = {'label':'Production','keyword':'Quarterly'}
sResults = pesImpl.advanceSearch(critDict)
sRows = sResults.getRows()
for sRow in sRows:
     print "Author: ", sRow.getAuthor()
print "Title: ", sRow.getTitle()
     for child in sRow.getChildRow():
          print "Version: ", child.getVersionMarker()
print "Label: ", child.getVersionLabel()
print "Keywords:", child.getKeyword()
          print "URI:", child.getUri()
```
#### *Beispiel: Suche nach URI*

Der folgende Beispielcode gibt alle Dateiversionen der Datei mit dem angegebenen URI aus.

```
from pes.api.PESImpl import PESImpl
pesImpl = PESImpl("admin", "spss", "localhost", "8080")
critDict = {'uri': 'spsscr:///?id=a010a37ba5992bb00000127b0f952f945be'}
sResults = pesImpl.advanceSearch(critDict)
sRows = sResults.getRows()
for sRow in sRows:
print "Author: ", sRow.getAuthor()
    print "Title: ", sRow.getTitle()
    for child in sRow.getChildRow():<br>print "Version: ", child.getVersionMarker()
        print "Version: ", child.getVersionMarker()
        print "Label: ", child.getVersionLabel()
print "Keywords:", child.getKeyword()
print "URI:", child.getUri()
```
#### *Die Methode "applySecurity"*

```
applySecurity(source,principal,permission,provider,cascade)
```
Stellt die Sicherheits-Zugriffskontrollliste (ACL) für eine Datei bzw. einen Ordner im Repository ein.

## Tabelle 3-4

*Eingangsparameter für "advanceSecurity"*

| Feld       | Verwenden   Typ       |                   | Beschreibung                                                                                                    | <b>Beispielwert</b>                                                                 |
|------------|-----------------------|-------------------|----------------------------------------------------------------------------------------------------|-------------------------------------------------------------------------------------|
| source     | Erforderlich Zeichen- | folge             | Der vollständig qualifizierte<br>Pfad oder Objekt-URI der<br>Datei bzw. des Ordners im<br>Repository                                      | $"$ /Temp<br>Folder/Temp.txt"<br>oder<br>"0a58c3670016a7860000<br>010dcee0eaa28219" |
| principal  | Erforderlich Zeichen- | folge             | Der Benutzer (z. B. <i>admin</i> ),<br>der auf die angegebene Datei<br>bzw. den angegebenen Ordner<br>als Teil der ACL angewendet<br>wird | admin                                                                               |
| permission | Erforderlich Zeichen- | folge             | Der Berechtigungstyp, der<br>auf die angegebene Datei<br>bzw. den angegebenen Ordner<br>angewendet wird                                   | READ, WRITE, DELETE,<br>MODIFY ACL ODER OWNER                                       |
| provider   | Optional              | Zeichen-<br>folge | Der Sicherheits-Provider,<br>der verwendet wird, um<br>Sicherheitseinstellungen auf<br>Benutzer anzuwenden (z. B.<br>Native)              | Native                                                                              |
| cascade    | Optional              | Boolesch          | Überträgt die<br>Sicherheitseinstellungen auf<br>alle Dateien und Unterordner<br>im jeweiligen Ordner                                     | True <b>oder</b> False.                                                             |

#### Tabelle 3-5

*Rückgabewert für "applySecurity"*

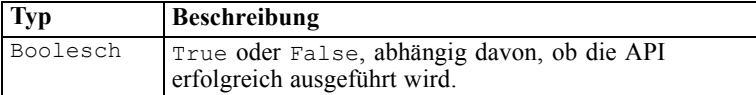

#### Tabelle 3-6

*Ausnahmen für "applySecurity"*

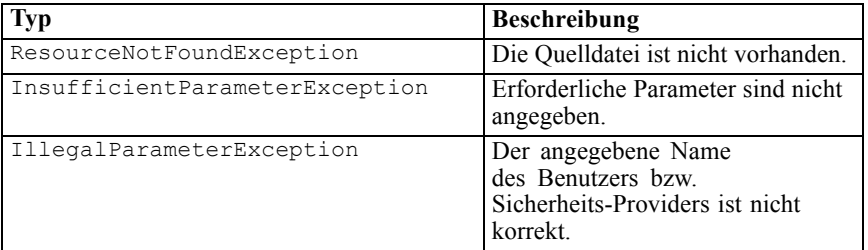

## *Beispiel*

Im folgenden Beispiel wird dem Benutzer *icrod* die Berechtigung *READ* (Lesen) für die angegebene Datei zugewiesen.

```
from pes.api.PESImpl import PESImpl
pesImpl = PESImpl("admin", "spss", "localhost", "8080")
bSuccess = pesImpl.applySecurity(source="/Projects",principal="icrod",permission="READ",
provider="Native")
```
## *Die Methode "cascadeSecurity"*

cascadeSecurity(*source*)

Überträgt die Sicherheitseinstellungen eines Ordners auf alle Dateien und Unterordner innerhalb des Ordners.

Tabelle 3-7 *Eingangsparameter für "cascadeSecurity"*

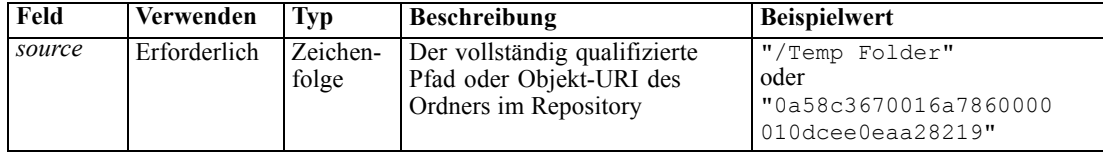

#### Tabelle 3-8

*Rückgabewert für "cascadeSecurity"*

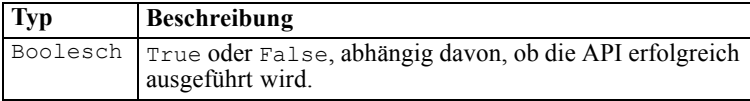

#### Tabelle 3-9

*Ausnahmen für "cascadeSecurity"*

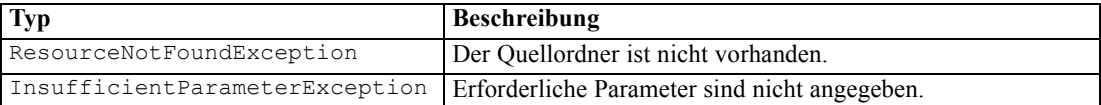

#### *Beispiel*

Der folgende Beispielcode leitet die Sicherheit für den Ordner *Projects* an alle untergeordneten Objekte des Ordners weiter.

from pes.api.PESImpl import PESImpl pesImpl = PESImpl("admin", "spss", "localhost", "8080") bSuccess = pesImpl.cascadeSecurity(source="/Projects")

#### *Die Methode "copyResource"*

copyResource(*source*,*target*)

Kopiert eine Datei oder einen Ordner in einen anderen Ordner im Repository. Die angegebene Quelldatei bzw. der angegebene Quellordner kann beim Kopieren umbenannt werden. Weitere Informationen zum Umbenennen finden Sie unter [Die Methode "moveResource" auf S. 47](#page-52-0).

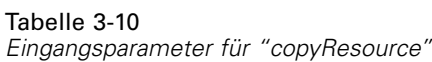

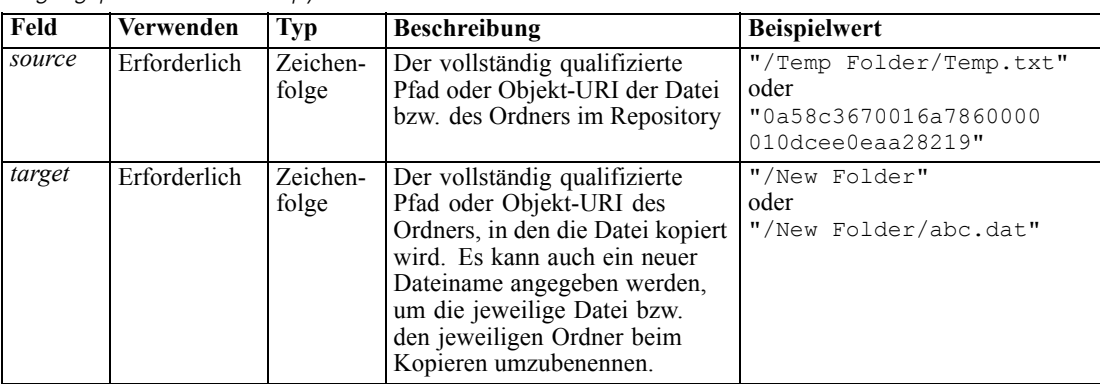

Tabelle 3-11

*Rückgabewert für "copyResource"*

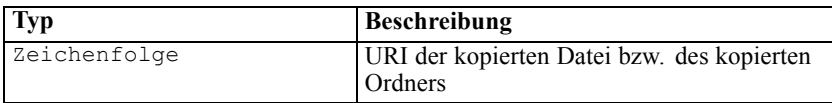

#### Tabelle 3-12

*Ausnahmen für "copyResource"*

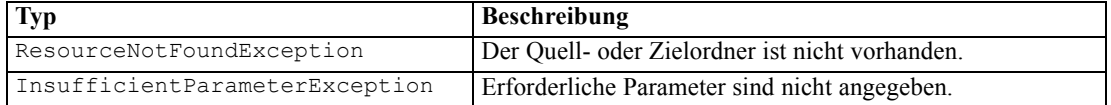

#### *Beispiel*

Der folgende Beispielcode kopiert den Ordner *Drafts* in einen Ordner mit dem Namen *Projects*.

```
from pes.api.PESImpl import PESImpl<br>pesImpl = PESImpl("admin", "spss", "localhost", "8080")<br>uri = pesImpl.copyResource(source="/Demo/Drafts/MyReport.rptdesign",target="/Projects")
print uri
```
## *Die Methode "createFolder"*

createFolder(*source*)

Erstellt einen neuen Ordner an einem festgelegten Speicherort im Repository.

Tabelle 3-13

*Eingangsparameter für "createFolder"*

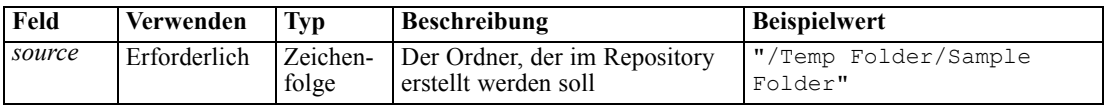

Tabelle 3-14

*Rückgabewert für "createFolder"*

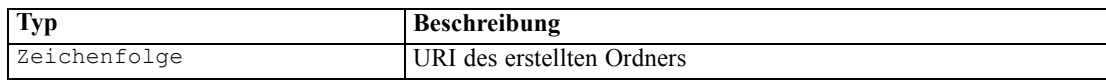

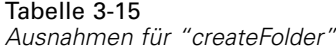

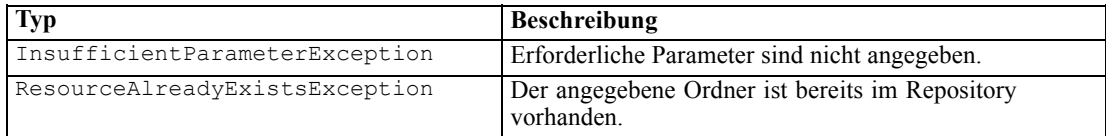

#### *Beispiel*

Das folgende Beispiel erstellt einen Ordner mit dem Namen *Drafts* als untergeordnetes Element des Ordners *Demo*. Wenn ein Problem beim Erstellen des Ordners auftritt, wird eine Meldung über eine Ausnahme an die Konsole gesendet.

```
from pes.api.PESImpl import PESImpl
pesImpl = PESImpl("admin", "spss", "localhost", "8080")
try:
    uri = pesImpl.createFolder(source="/Demo/Drafts")
print "URI for the folder is:", uri
except:
   print "Unhandled exception in createFolder."
```
## *Die Methode "deleteFile"*

deleteFile(*source*,*submittedHierarchy*)

Löscht eine Datei aus dem Repository. Alle Versionen der Datei werden gelöscht.

| Feld                                           | Verwenden    | Typ               | <b>Beschreibung</b>                                                              | <b>Beispielwert</b>                                                                      |
|------------------------------------------------|--------------|-------------------|----------------------------------------------------------------------------------|------------------------------------------------------------------------------------------|
| source                                         | Erforderlich | Zeichen-<br>folge | Der vollständig qualifizierte Pfad<br>oder Objekt-URI der Datei im<br>Repository | "/Temp Folder/Temp.txt"<br>oder<br>"0a58c3670016a7860000<br>$010$ dcee $0e$ aa $28219$ " |
| $sub-$<br>mitted-<br>Hierar-<br>$\mathit{chv}$ | Optional     | Boolesch          | Zeigt an, ob die Datei sich<br>im Ordner Übergebene Jobs<br>befindet.            | True oder False.                                                                         |

Tabelle 3-16 *Eingangsparameter für "deleteFile"*

Tabelle 3-17 *Rückgabewert für "deleteFile"*

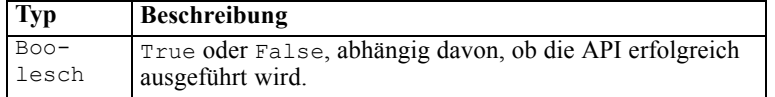

#### Tabelle 3-18

*Ausnahmen für "deleteFile"*

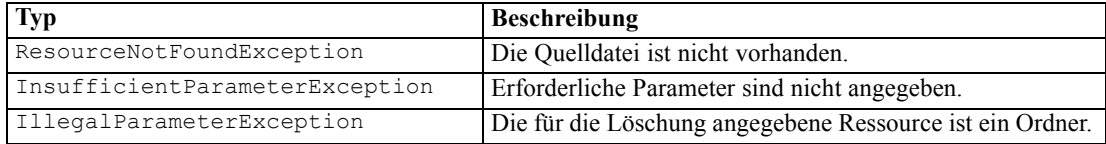

#### *Beispiel*

Das folgende Beispiel löscht die Datei *MyReport.rptdesign* aus dem Repository.

```
from pes.util.PESExceptions import *
from pes.api.PESImpl import PESImpl
pesImpl = PESImpl("admin", "spss", "localhost", "8080")
try:
  bSuccess = pesImpl.deleteFile(source="/Demo/Drafts/MyReport.rptdesign")
except ResourceNotFoundException:
print "Specified file does not exist."
except InsufficientParameterException:
  print "No file specified."
except IllegalParameterException:
  print "Item to be deleted is not a file."
```
## *Die Methode "deleteFileVersion"*

deleteFileVersion(*source*,*Version*,*Label*,*submittedHierarchy*)

Löscht eine bestimmte Version einer Datei aus dem Repository.

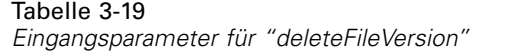

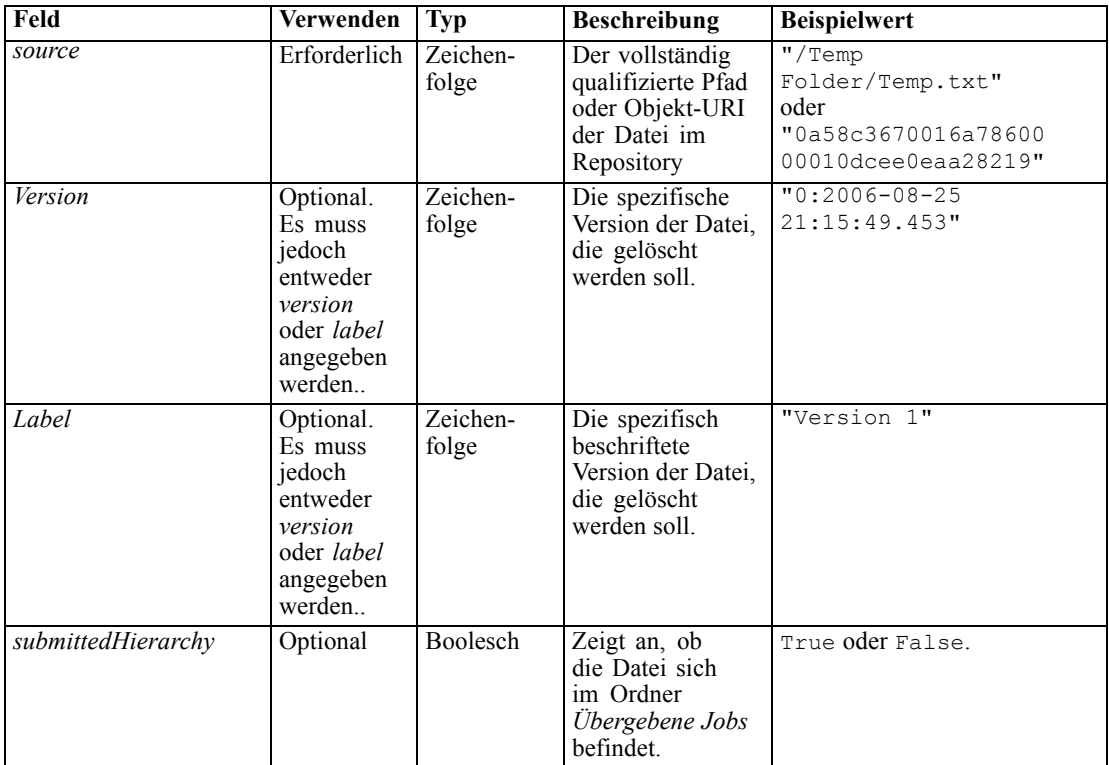

# Tabelle 3-20

*Rückgabewert für "deleteFileVersion"*

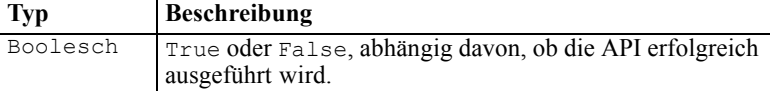

Tabelle 3-21 *Ausnahmen für "deleteFileVersion"*

| <b>Typ</b>                     | <b>Beschreibung</b>                                          |
|--------------------------------|--------------------------------------------------------------|
| ResourceNotFoundException      | Der Quell- oder Zielordner ist nicht vorhanden.              |
| InsufficientParameterException | Erforderliche Parameter sind nicht angegeben.                |
| IllegalParameterException      | Die für die Löschung angegebene Ressource ist ein<br>Ordner. |

#### *Beispiel*

Das folgende Beispiel löscht die Version der Datei *MyReport.rptdesign*, die das Label *Test* trägt, aus dem Repository.

```
from pes.api.PESImpl import PESImpl
pesImpl = PESImpl("admin", "spss", "localhost", "8080")
bSuccess = pesImpl.deleteFileVersion(source="/Demo/Drafts/MyReport.rptdesign",label="Test")
```
## *Die Methode "deleteFolder"*

deleteFolder(*source*,*submittedHierarchy*)

Löscht einen Ordner und seine Inhalte aus dem Repository.

#### Tabelle 3-22

*Eingangsparameter für "deleteFolder"*

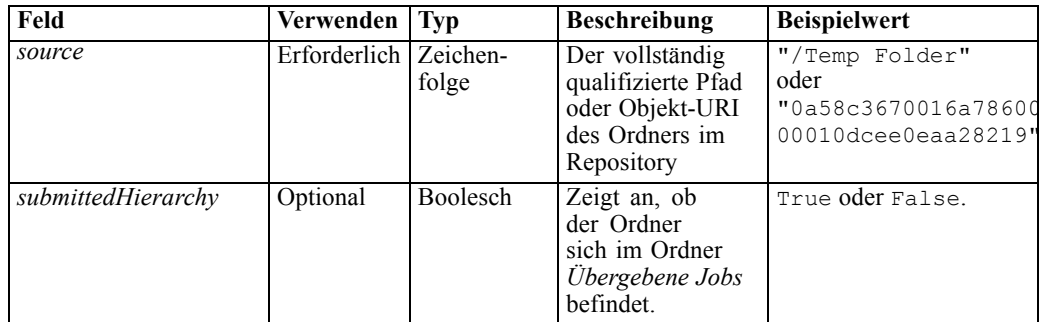

#### Tabelle 3-23

*Rückgabewert für "deleteFolder"*

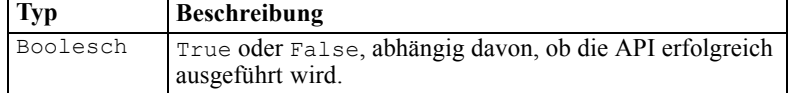

#### Tabelle 3-24

*Ausnahmen für "deleteFolder"*

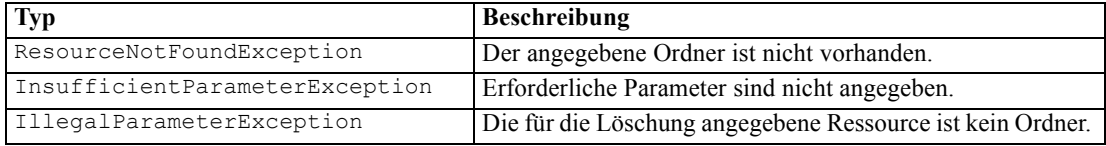

#### *Beispiel*

Das folgende Beispiel löscht den Ordner *Drafts* aus dem Repository. Wenn ein Problem beim Löschen des Ordners auftritt, wird eine Meldung über eine Ausnahme an die Konsole gesendet.

```
from pes.util.PESExceptions import *
from pes.api.PESImpl import PESImpl
pesImpl = PESImpl("admin", "spss", "localhost", "8080")
try:
bSuccess = pesImpl.deleteFolder(source="/Demo/Drafts")
except ResourceNotFoundException:
     print "Specified folder does not exist."
except InsufficientParameterException:
print "No folder specified."
except IllegalParameterException:
    print "Item to be deleted is not a folder."
```
#### *Die Methode "downloadFile"*

downloadFile(*source*,*target*,*Version*,*Label*)

Lädt eine eine spezifische Version einer Datei aus dem Repository in das lokale Dateisystem.

Tabelle 3-25 *Eingangsparameter für "downloadFile"*

| <b>Feld</b> | Verwenden Tvn         |                    | <b>Beschrei</b> |
|-------------|-----------------------|--------------------|-----------------|
|             | Lingangoparamotor rur | <u>uummuun ilu</u> |                 |

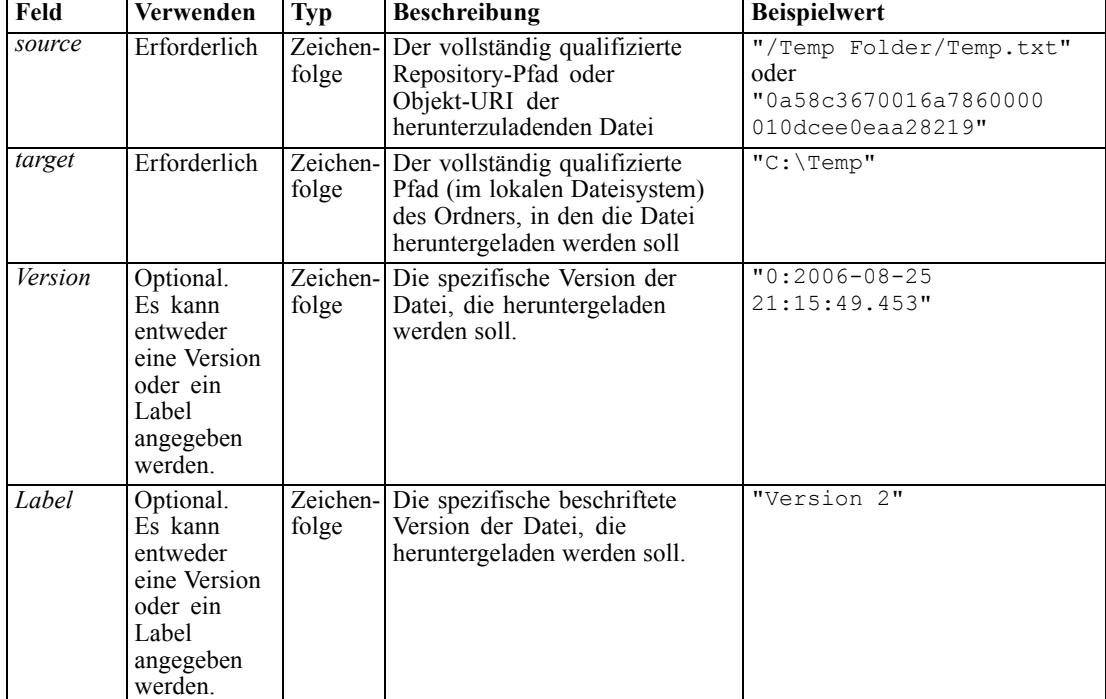

Tabelle 3-26 *Rückgabewert für "downloadFile"*

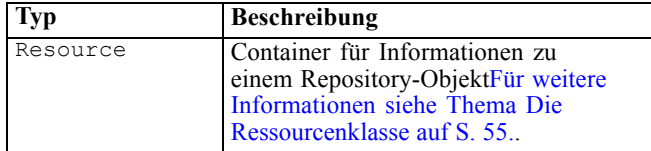

Tabelle 3-27 *Ausnahmen für "downloadFile"*

| <b>Typ</b>                     | Beschreibung                                    |
|--------------------------------|-------------------------------------------------|
| ResourceNotFoundException      | Der Quell- oder Zielordner ist nicht vorhanden. |
| InsufficientParameterException | Erforderliche Parameter sind nicht angegeben.   |

#### *Beispiel*

Mit dem folgenden Beispielcode wird eine mit dem Label *Production* versehene Version der Datei *MyReport.rptdesign* in das Verzeichnis *Shared* im lokalen Dateisystem heruntergeladen.

```
from pes.api.PESImpl import PESImpl
pesImpl = PESImpl("admin", "spss", "localhost", "8080")
resource = pesImpl.downloadFile(source="/Demo/Drafts/MyReport.rptdesign",
target="c:/Demo/Shared",label="Production")
```
## *Die Methode "exportResource"*

exportResource(*source*,*target*)

Exportiert einen angegebenen Repository-Ordner in eine angegebene *\*.pes*-Exportdatei im lokalen Dateisystem.

| Feld   | Verwenden    | Typ               | <b>Beschreibung</b>                                                                                                    | <b>Beispielwert</b>                                                   |
|--------|--------------|-------------------|----------------------------------------------------------------------------------------------------|-----------------------------------------------------------------------|
| source | Erforderlich | Zeichen-<br>folge | Der vollständig qualifizierte<br>Repository-Pfad oder<br>Objekt-URI des zu<br>exportierenden Ordners                          | "/Temp Folder"<br>oder<br>"0a58c3670016a78<br>60000010dcee0eaa2 8219" |
| target | Erforderlich | Zeichen-<br>folge | Der vollständig qualifizierte<br>Pfad (im lokalen Dateisystem)<br>und Dateiname, in den der<br>Ordner exportiert werden soll. | "C:\Temp\backup.pes"                                                  |

Tabelle 3-28 *Eingangsparameter für "exportResource"*

Tabelle 3-29

*Rückgabewert für "exportResource"*

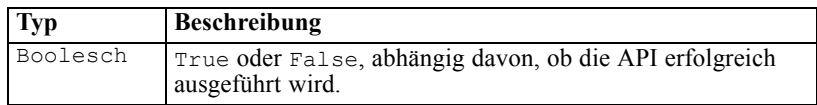

#### Tabelle 3-30

*Ausnahmen für "exportResource"*

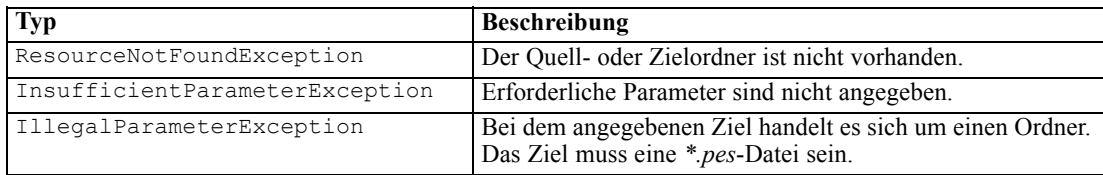

#### *Beispiel*

Mit dem folgenden Beispielcode wird der Inhalte des Ordners *Drafts* in eine Exportdatei im Ordner *backups* des lokalen Dateisystems exportiert.

from pes.api.PESImpl import PESImpl pesImpl = PESImpl("admin", "spss", "localhost", "8080") bSuccess = pesImpl.exportResource(source="/Projects",target="C:\Demo\drafts.pes")

#### *Die Methode "getAccessControlList"*

getAccessControlList(*source*,*submittedHierarchy*)

Ruft die Sicherheits-Zugriffskontrollliste (ACL) von einer angegebenen Datei bzw. einem Ordner im Repository ab.

Tabelle 3-31 *Eingangsparameter für "getAccessControlList"*

| Feld               | <b>Verwenden</b>      | <b>Typ</b> | <b>Beschreibung</b>                                                                                        | <b>Beispielwert</b>                                                                 |
|--------------------|-----------------------|------------|----------------------------------------------------------------------------------------------------|-------------------------------------------------------------------------------------|
| source             | Erforderlich Zeichen- | folge      | Der vollständig<br>qualifizierte Pfad<br>oder Objekt-URI<br>der Datei bzw.<br>des Ordners im<br>Repository | $"$ /Temp<br>Folder/Temp.txt"<br>oder<br>"0a58c3670016a78600<br>00010dcee0eaa28219" |
| submittedHierarchy | Optional              | Boolesch   | Gibt an, ob<br>die Datei bzw.<br>der Ordner<br>sich im Ordner<br>Übergebene Jobs<br>befindet.              | True oder False.                                                                    |

#### Tabelle 3-32

*Rückgabewert für "getAccessControlList"*

| Tvp        | <b>Beschreibung</b>                                                                                                    |
|------------|----------------------------------------------------------------------------------------------------|
| Wörterbuch | Es wird ein Wörterbuch angezeigt, das den/die Benutzernamen und die damit<br>verbundene Berechtigung enthält. Beispiel: |
|            | {"admin": "MODIFY ACL", "Joe": "DELETE"}                                                                                |

#### Tabelle 3-33

*Ausnahmen für "getAccessControlList"*

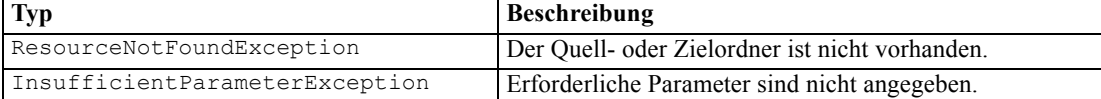

#### *Beispiel*

Das folgende Beispiel druckt die ACL für die Datei *MyReport.rptdesign*.

```
from pes.api.PESImpl import PESImpl
pesImpl = PESImpl("admin", "spss", "localhost", "8080")
aclDic = pesImpl.getAccessControlList(source = "/Projects/MyReport.rptdesign")
print aclDic
```
## *Die Methode "getAllVersions"*

getAllVersions(*source*,*submittedHierarchy*)

#### Ruft eine Liste aller Versionen einer Datei im Repository ab.

#### Tabelle 3-34

*Eingangsparameter für "getAllVersions"*

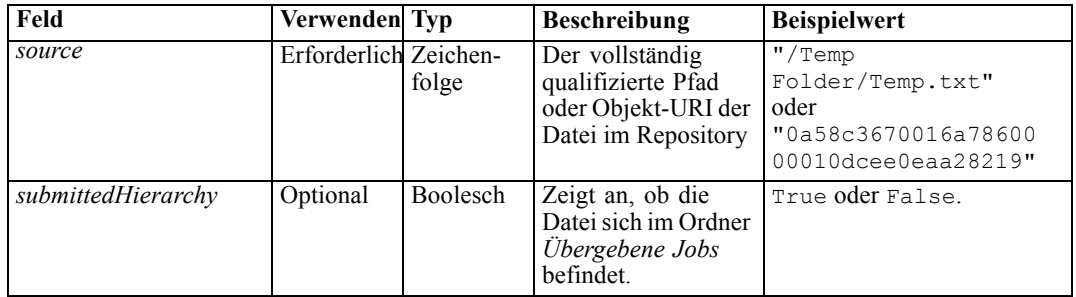

#### Tabelle 3-35

*Rückgabewert für "getAllVersions"*

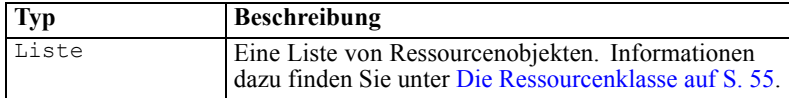

#### Tabelle 3-36

*Ausnahmen für "getAllVersions"*

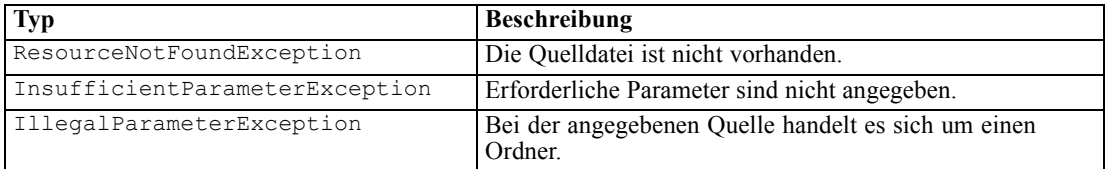

#### *Beispiel*

Bei diesem Beispiel werden Informationen zu allen Versionen der Datei *MyReport.rptdesign* abgerufen und jeweils Autor, Versionsmarkierung und Versionslabel ausgegeben.

```
from pes.api.PESImpl import PESImpl
pesImpl = PESImpl("admin", "spss", "localhost", "8080")
resourceList = pesImpl.getAllVersions(source="/Demo/Drafts/MyReport.rptdesign")
for resource in resourceList:
   print resource.getAuthor()
   print resource.getVersionMarker()
   print resource.getVersionLabel()
```
#### *Die Methode "getChildren"*

getChildren(*source*,*submittedHierarchy*)

Ruft eine Liste aller Dateien und Ordner innerhalb eines angegebenen Repository-Ordners ab.

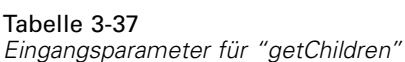

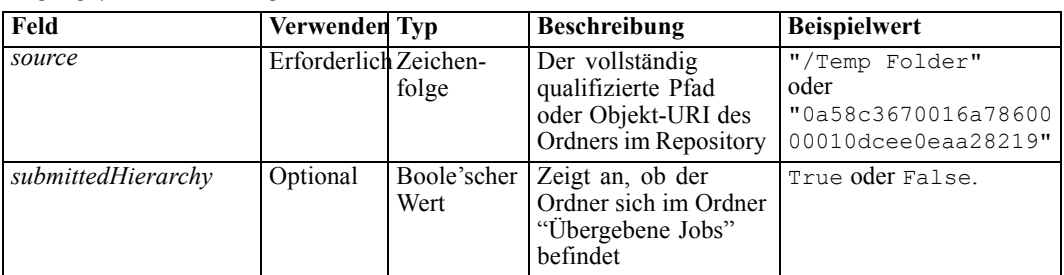

#### Tabelle 3-38

*Rückgabewert für "getChildren"*

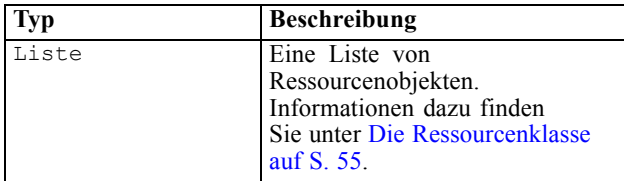

#### Tabelle 3-39

*Ausnahmen für "getChildren"*

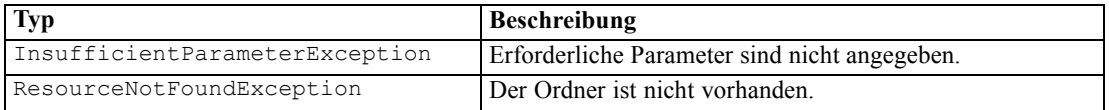

#### *Beispiel*

Mit folgendem Beispielcode werden die untergeordneten Elemente des Ordners */Demo/Drafts* abgerufen und jeweils Titel, Autor und Ressourcenbezeichner ausgegeben.

```
from pes.api.PESImpl import PESImpl
pesImpl = PESImpl("admin", "spss", "localhost", "8080")
resourceList = pesImpl.getChildren(source="/Demo/Drafts")
for resource in resourceList:
    print "Resource title:", resource.getTitle()
print "Resource author:", resource.getAuthor()
    print "Resource ID:", resource.getResourceID()
```
#### *Die Methode "getCustomPropertyValue"*

getCustomPropertyValue(*propertyName*)

Ruft die gültigen Werte ab, die von einer angegebenen benutzerdefinierten Eigenschaft akzeptiert werden.

Tabelle 3-40

*Eingangsparameter für "getCustomPropertyValue"*

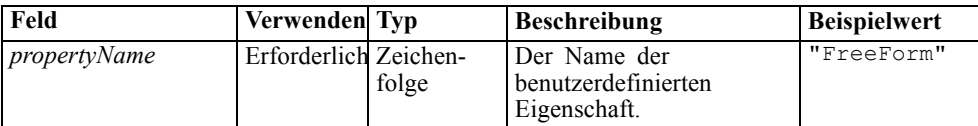

Tabelle 3-41

*Rückgabewert für "getCustomPropertyValue"*

| Typ   | <b>Beschreibung</b>                                                                                                    |
|-------|----------------------------------------------------------------------------------------------------|
| Liste | Gibt einer Liste gültiger Werte zurück, die von der benutzerdefinierte Eigenschaft akzeptiert<br>werden. Falls die Eigenschaft eine Auswahl erfordert (zum Beispiel Einzelauswahl oder<br>Mehrfachauswahl), enthält die Liste alle gültigen Werte für die Auswahl. Falls es eine<br>Freiform-Eigenschaft ist, enthält die Liste den Typ von Daten, der von der Eigenschaft akzeptiert<br>wird (z. B. String, Date oder Number). |

## Tabelle 3-42

*Ausnahmen für "getCustomPropertyValue"*

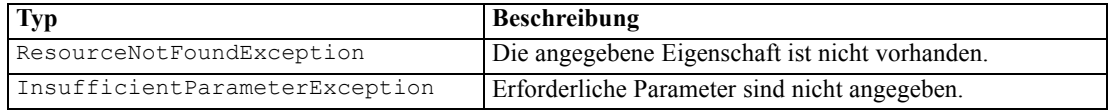

#### *Beispiel*

Im folgenden Beispiel wird auf die Werte für die benutzerdefinierte Eigenschaft *Sprache* zugegriffen.

```
from pes.api.PESImpl import PESImpl
pesImpl = PESImpl("admin", "spss", "localhost", "8080")
langList = pesImpl.getCustomPropertyValue(propertyName = "Language")
print langList
```
## *Die Methode "getMetadata"*

getMetadata(*source*,*Version*,*Label*,*submittedHierarchy*)

Ruft die Metadaten-Attribute einer Datei oder eines Ordners im Repository ab, inklusive aller benutzerdefinierten Eigenschaften und Themeninformationen.

Tabelle 3-43 *Eingangsparameter "getMetadata"*

| Feld    | Verwenden Typ                                                                                    |       | <b>Beschreibung</b>                                                                                                    | <b>Beispielwert</b>                                                                 |
|---------|--------------------------------------------------------------------------------------------------|-------|----------------------------------------------------------------------------------------------------|-------------------------------------------------------------------------------------|
| source  |                                                                                                  | folge | Erforderlich Zeichen- Der vollständig qualifizierte<br>Pfad oder Objekt-URI der<br>Datei bzw. des Ordners im<br>Repository | $"$ /Temp<br>Folder/Temp.txt"<br>oder<br>"0a58c3670016a78600<br>00010dcee0eaa28219" |
| Version | Optional.<br>Es kann<br>entweder<br>eine<br>Version<br>oder ein<br>Label<br>angegeben<br>werden. | folge | Zeichen-Die spezifische Version der<br>Datei oder des Ordners                                                              | $"0:2006-08-25$<br>21:15:49.453"                                                    |

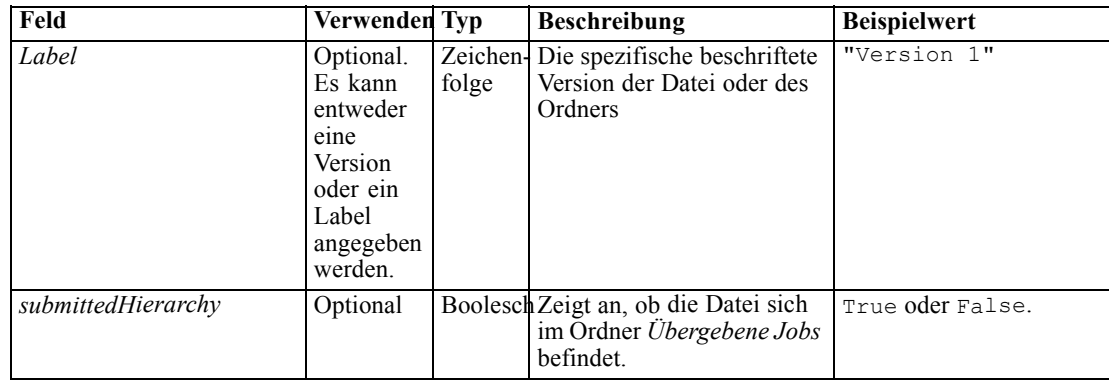

#### Tabelle 3-44

*Rückgabewert für "getMetadata"*

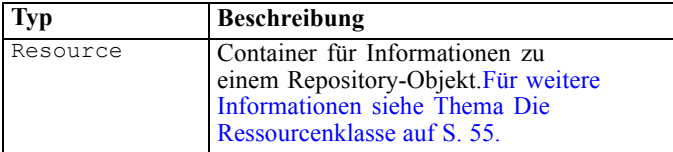

#### Tabelle 3-45

*Ausnahmen für "getMetadata"*

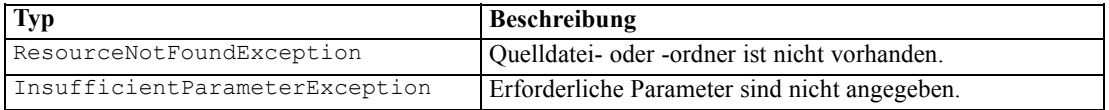

## *Beispiel*

Im folgenden Beispiel wird auf den Ressourcenbezeichner für den Ordner */Demo/Drafts* zugegriffen.

```
from pes.api.PESImpl import PESImpl
pesImpl = PESImpl("admin", "spss", "localhost", "8080")
resource = pesImpl.getMetadata(source="/Demo/Drafts")
resourceid = resource.getResourceID()
```
## *Die Methode "importResource"*

importResource(*source*,*target*)

Importiert eine vorhandene *\*.pes*-Exportdatei aus dem lokalen Dateisystem ins Repository.

Tabelle 3-46

*Eingangsparameter für "importResource"*

| Feld   | Verwenden    | Typ               | <b>Beschreibung</b>                                                                                                  | <b>Beispielwert</b>                                                             |
|--------|--------------|-------------------|----------------------------------------------------------------------------------------------------|---------------------------------------------------------------------------------|
| source | Erforderlich | Zeichen-<br>folge | Der vollständig qualifizierte<br>Pfad (im lokalen Dateisystem)<br>der Datei, die importiert werden<br>soll           | $"C:\Temp\New,pes"$                                                             |
| target | Erforderlich | Zeichen-<br>folge | Der vollständig qualifizierte<br>Repository-Pfad oder<br>Objekt-URI des Ordners, in<br>den der Import erfolgen soll. | "/Temp Folder"<br>oder<br>"0a58c3670016a7860000<br>$010$ dcee $0e$ aa $28219$ " |

# <span id="page-52-0"></span>Tabelle 3-47

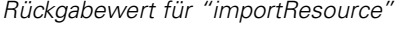

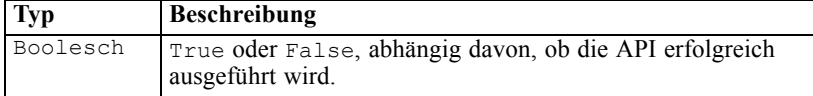

#### Tabelle 3-48

*Ausnahmen für "importResource"*

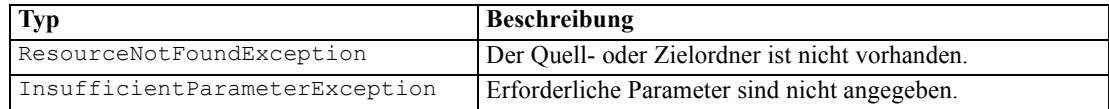

#### *Beispiel*

Dier folgende Beispielcode.

```
from pes.api.PESImpl import PESImpl
pesImpl = PESImpl("admin", "spss", "localhost", "8080")
bSuccess = pesImpl.importResource(source="C:\Demo\drafts.pes",target="/Demo/Drafts")
```
## *Die Methode "moveResource"*

```
moveResource(source,target)
```
Verschiebt eine Datei oder einen Ordner in einen anderen Ordner im Repository. Eine angegebene Quelldatei kann beim Verschieben umbenannt werden, wobei der Typ und Vorhandensein des Ziels den endgültigen Namen bestimmen. In der folgenden Tabelle ist das Verhalten der Umbenennungsfunktion beim Verschieben einer Datei beschrieben:

Tabelle 3-49 *Umbenennen von Dateien*

| <b>Zieltyp</b> | Zielordner vorhanden                                                                                                    | Zielordner nicht vorhanden                                                                                                    |
|----------------|----------------------------------------------------------------------------------------------------|----------------------------------------------------------------------------------------------------|
| Ordner         | Quelldatei wird untergeordnetes<br>Element des Zielordners.                                                              | Quelldatei wird in den<br>übergeordneten Ordner des<br>angegebenen Ziels verschoben<br>und wird in den Namen des<br>Zielordners umbenannt. |
| Datei          | Quelldatei wird in den Ordner<br>verschoben, der die ZIeldatei<br>enthält, und wird in den Namen<br>des Ziels umbenannt. | Fehlermeldung wird ausgegeben.                                                                                                    |

Wenn es sich bei der Quelle beispielsweise um die Datei */Temp Folder/Temp.txt* handelt und das angegebene Ziel der Ordner */Demo Folder*, ist, können folgende Ergebnisse auftreten:

- Falls der Ordner *Demo Folder* existiert, wird *Temp.txt* in *Demo Folder* verschoben.
- Falls der Ordner *Demo Folder* nicht existiert, wird *Temp.txt* in " / " verschoben und in *Demo Folder* umbenannt.

Wenn es sich bei der Quelle um die Datei */Temp Folder/Temp.txt* handelt und das angegebene Ziel die Datei */Demo Folder/Abc.dat* ist, können folgende Ergebnisse auftreten:

- Falls der Ordner *Demo Folder* existiert, wird *Temp.txt* in *Demo Folder* verschoben und in *Abc.dat* umbenannt.
- Falls der Ordner *Demo Folder* nicht existiert, wird eine Fehlermeldung angezeigt.

#### Tabelle 3-50

*Eingangsparameter für "moveResource"*

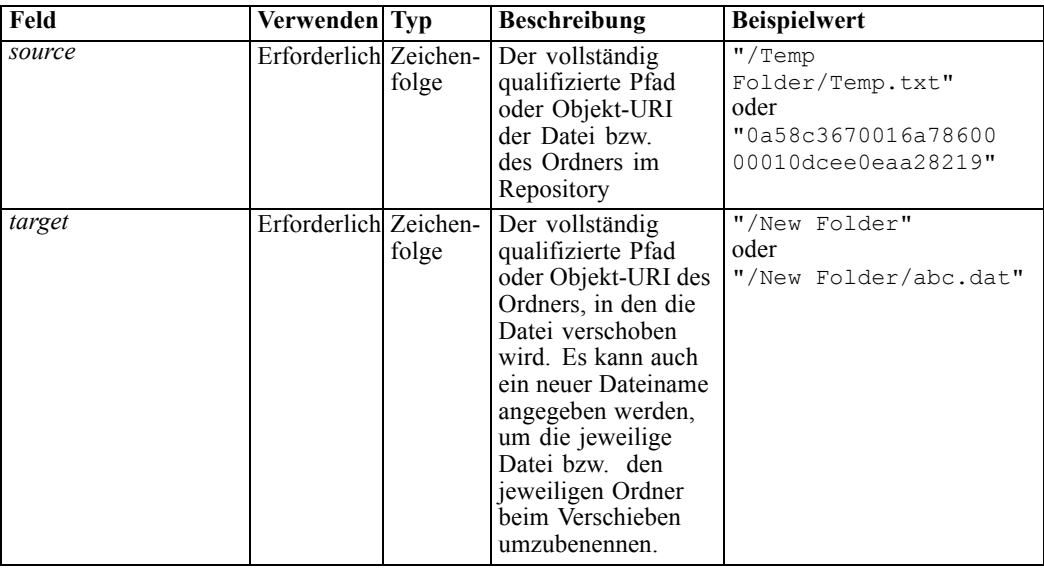

#### Tabelle 3-51

*Rückgabewert für "moveResource"*

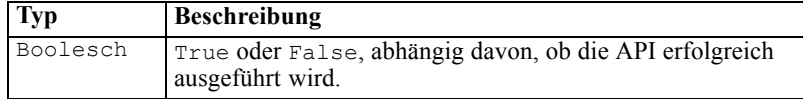

## Tabelle 3-52

*Ausnahmen für "moveResource"*

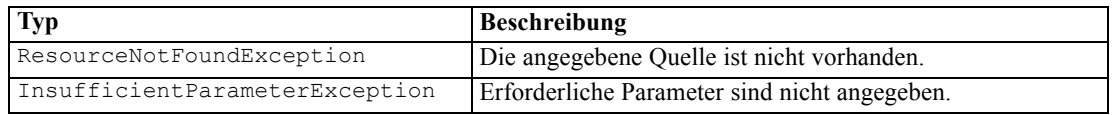

#### *Beispiel*

Dier folgende Beispielcode.

```
from pes.api.PESImpl import PESImpl<br>pesImpl = PESImpl("admin", "spss", "localhost", "8080")<br>bSuccess = pesImpl.moveResource(source="/Demo/Drafts/MyReport.rptdesign",target="/Approved")
print bSuccess
```
## *Die Methode "removeLabel"*

```
removeLabel(source,Label)
```
#### Entfernt eine Bezeichnung von einer Datei im Repository.

Tabelle 3-53 *Eingangsparameter für "removeLabel"*

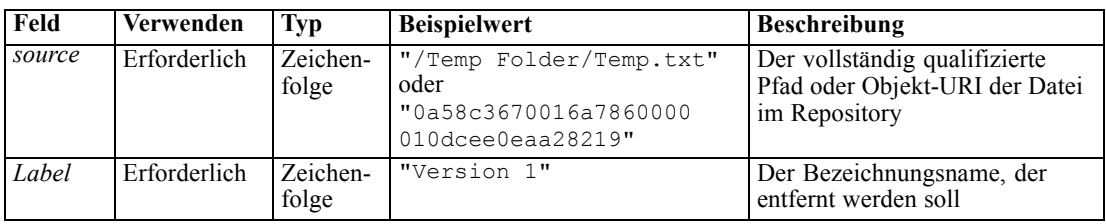

#### Tabelle 3-54

*Rückgabewert für "removeLabel"*

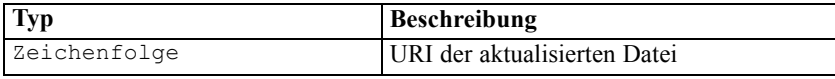

#### Tabelle 3-55

*Ausnahmen für "removeLabel"*

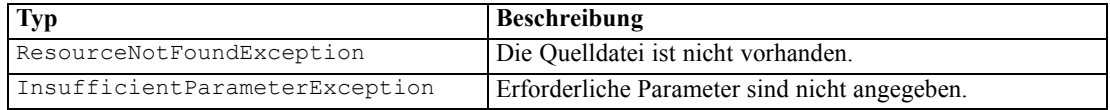

## *Beispiel*

Der folgende Beispielcode entfernt das Label *Draft* aus der Datei *MyReport.rptdesign*.

```
from pes.api.PESImpl import PESImpl<br>pesImpl = PESImpl("admin", "spss", "localhost", "8080")<br>uri = pesImpl.removeLabel(source="/Demo/Drafts/MyReport.rptdesign", label="Draft")
```
## *Die Methode "removeSecurity"*

removeSecurity(*source*,*principal*,*provider*,*cascade*)

Entfernt die Sicherheits-Zugriffskontrollliste (ACL) von einer angegebenen Datei bzw. einem Ordner im Repository.

Tabelle 3-56

*Eingangsparameter für "removeSecurity"*

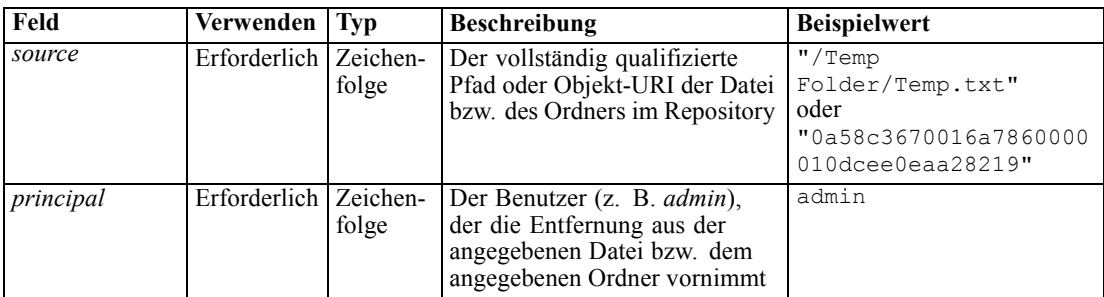

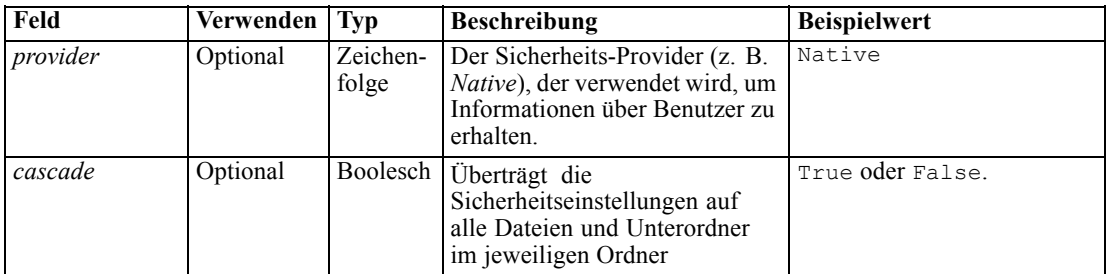

#### Tabelle 3-57

*Rückgabewert für "removeSecurity"*

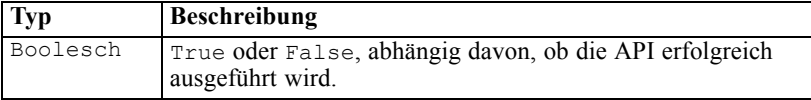

#### Tabelle 3-58

*Ausnahmen für "removeSecurity"*

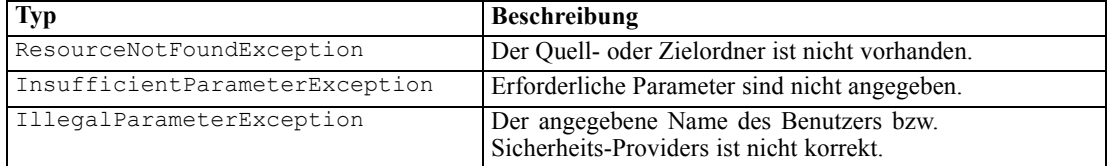

#### *Beispiel*

Der folgende Beispielcode entfernt die ACL für den Principal *icrod* aus der Datei *MyReport.rptdesign*.

```
from pes.api.PESImpl import PESImpl<br>pesImpl = PESImpl("admin", "spss", "localhost", "8080")<br>bSuccess = pesImpl.removeSecurity(source="/Projects/MyReport.rptdesign",principal="icrod")
```
#### *Die Methode "search"*

search(*criteria*)

Sucht nach Dateien im Repository und gibt dabei eine Liste der Dateiversionen zurück, die Metadateninhalt aufweisen, der den Suchkriterien entspricht.

#### Tabelle 3-59

*Eingangsparameter für "search"*

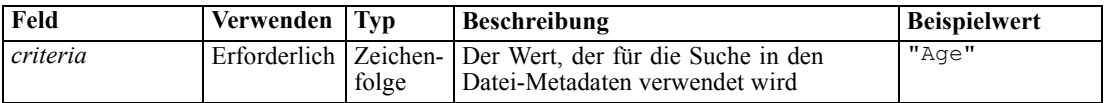

#### Tabelle 3-60

*Rückgabewert für "search"*

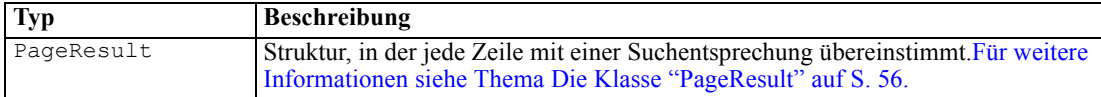

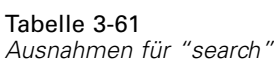

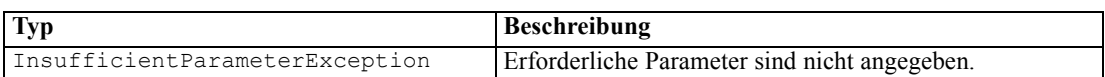

#### *Beispiel*

Im Folgenden wird nach Dateiversionen gesucht, die den Text *Quarterly* in mindestens einem Metadatenfeld enthalten.

```
from pes.api.PESImpl import PESImpl
pesImpl = PESImpl("admin", "spss", "localhost", "8080")
sResults = pesImpl.search(criteria="Quarterly")
sRows = sResults.getRows()
for sRow in sRows:
    print "Author: ", sRow.getAuthor()
print "Title: ", sRow.getTitle()
    for child in sRow.getChildRow():
         print "Version: ", child.getVersionMarker()
print "Label: ", child.getVersionLabel()
print "Keywords:", child.getKeyword()
         print "URI:", child.getUri()
```
#### *Die Methode "setLabel"*

setLabel(*source*,*Version*, *Label*)

Fügt eine Bezeichnung zu einer Version einer Datei im Repository hinzu. Falls die Datei bereits beschriftet ist, wird das ursprüngliche Label durch das neue Label ersetzt.

Tabelle 3-62 *Eingangsparameter für "setLabel"*

| Feld    | Verwenden    | Typ               | <b>Beschreibung</b>                                                              | <b>Beispielwert</b>                                                           |
|---------|--------------|-------------------|----------------------------------------------------------------------------------|-------------------------------------------------------------------------------|
| source  | Erforderlich | Zeichen-<br>folge | Der vollständig qualifizierte<br>Pfad oder Objekt-URI der Datei<br>im Repository | "/Temp Folder/Temp.txt"<br>oder<br>"0a58c3670016a7860000<br>010dcee0eaa28219" |
| Version | Erforderlich | Zeichen-<br>folge | Die spezifische Version der<br>Datei                                             | $"0:2006-08-25$<br>21:15:49.453"                                              |
| Label   | Erforderlich | Zeichen-<br>folge | Die Bezeichnung, die zu der<br>Datei hinzugefügt wird                            | "Version 1"                                                                   |

Tabelle 3-63

*Rückgabewert für "setLabel"*

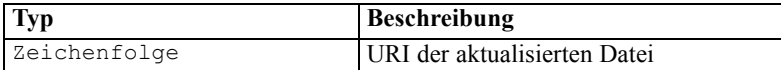

#### Tabelle 3-64

*Ausnahmen für "setLabel"*

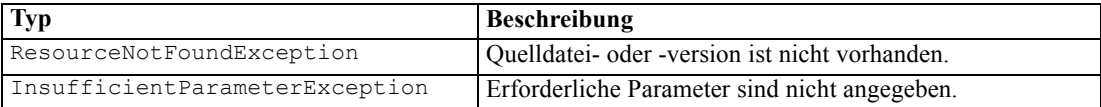

#### *Beispiel*

Der folgende Beispielcode weist der zweiten Version der Datei *MyReport.rptdesign* das Label *Beta* zu. Die Methode getVersionMarker für ein Objekt vom Typ Resource gibt die Markierung zur Beschriftung der gewünschten Version zurück.

```
from pes.api.PESImpl import PESImpl
pesImpl = PESImpl("admin", "spss", "localhost", "8080")
betaVersion = \n\pesImpl.getAllVersions(source="/Demo/Drafts/MyReport.rptdesign")[1].getVersionMarker()
print "Marker for the beta version is:", betaVersion
uri = pesImpl.setLabel(source="/Demo/Drafts/MyReport.rptdesign", version=betaVersion,
    label="Beta")
```
## *Die Methode "setMetadata"*

setMetadata(*source*,*Version*,*Label*,*props*)

Fügt Metadateneigenschaften zu Dateien und Ordnern im Repository hinzu. In der folgenden Datei werden die Metadateneigenschaften aufgeführt und angegeben, ob sie auf Dateien und/oder Ordner angewendet werden können.

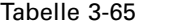

*Eigenschaften von Repository-Objekten*

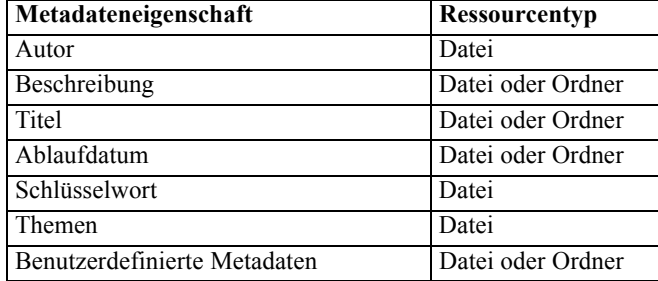

Tabelle 3-66

*Eingangsparameter für "setMetadata"*

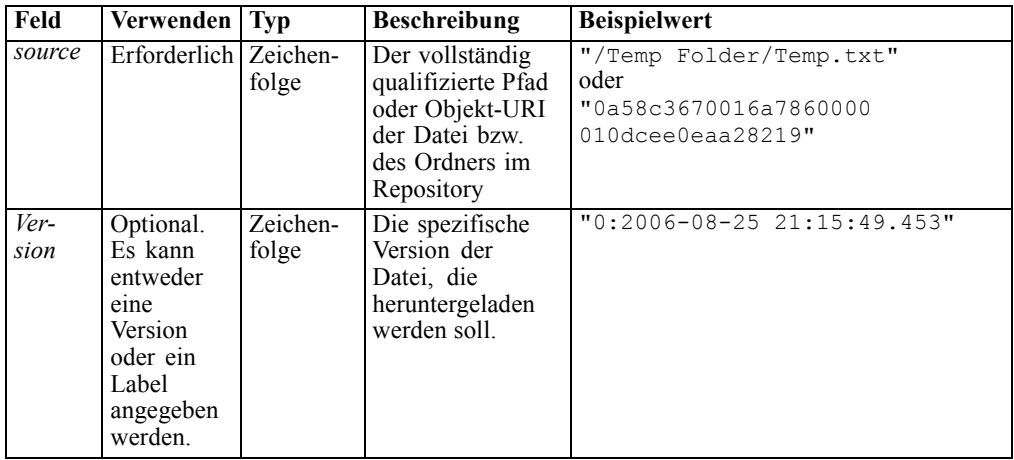

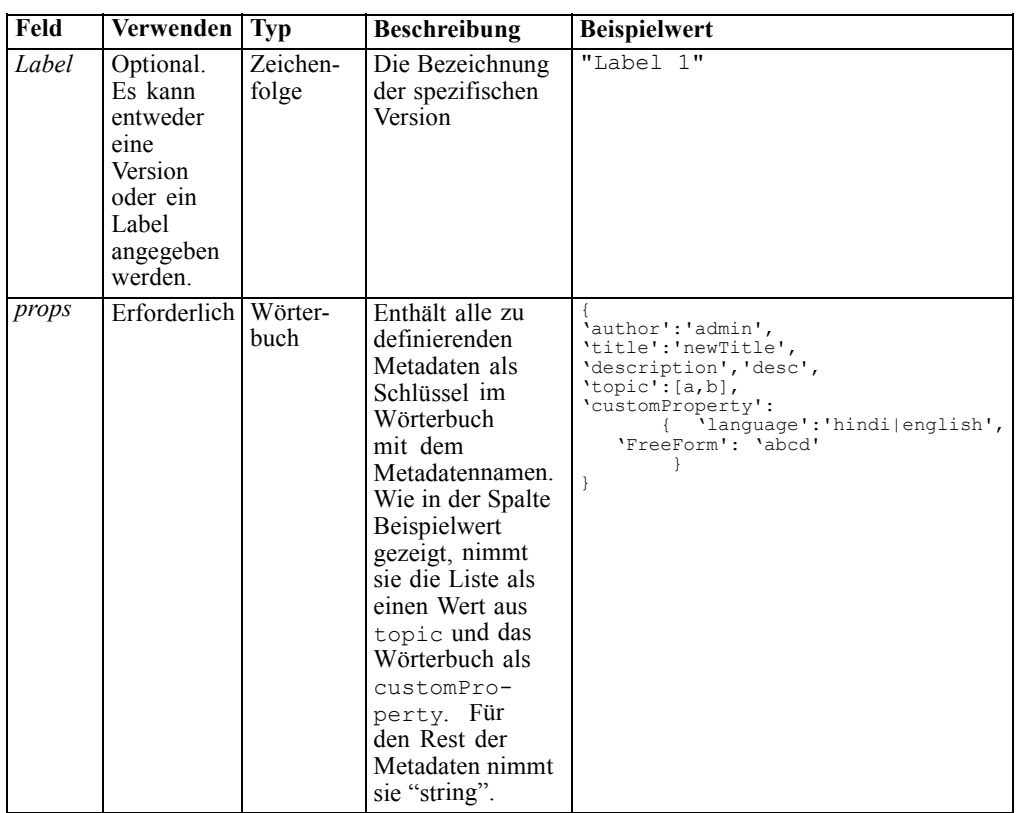

#### Tabelle 3-67

*Rückgabewert für "setMetadata"*

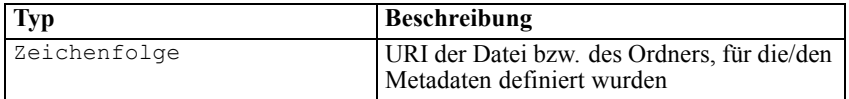

#### Tabelle 3-68

*Ausnahmen für "setMetadata"*

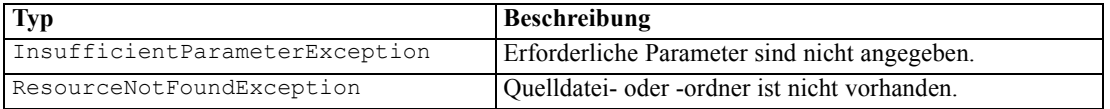

#### *Beispiel*

Der folgende Beispielcode weist der Version *Production* der Datei *MyReport.rptdesign* das Schlüsselwort *Quarterly* zu.

```
from pes.api.PESImpl import PESImpl
pesImpl = PESImpl("admin", "spss", "localhost", "8080")<br>pDict = {'keyword':'Quarterly'}<br>uri = pesImpl.setMetadata(source="/Demo/Drafts/MyReport.rptdesign",version=prodVersion,
props=pDict)
print uri
```
## *Die Methode "uploadFile"*

```
uploadFile(source,target,versionFlag)
```
Speichert eine Datei aus dem lokalen Dateisystem im Repository, wobei die Option besteht, eine neue Version der Datei zu erstellen, falls sie bereits vorhanden ist.

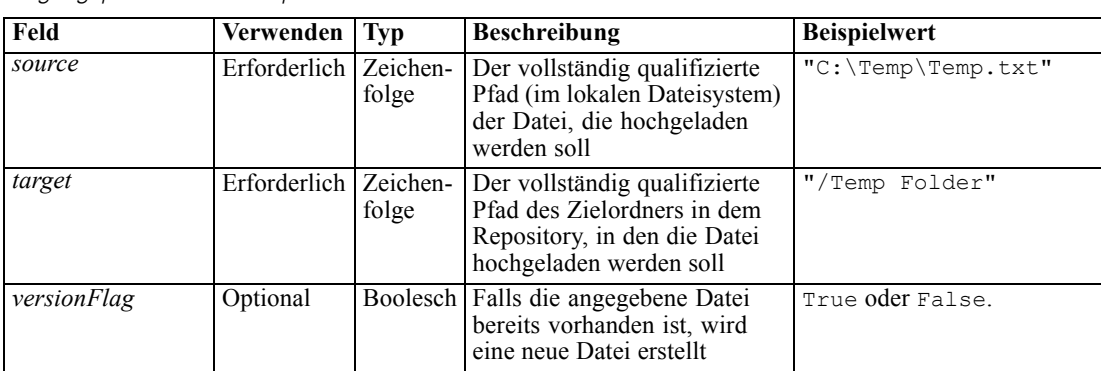

Tabelle 3-69 *Eingangsparameter für "uploadFile"*

#### Tabelle 3-70

*Rückgabewert für "uploadFile"*

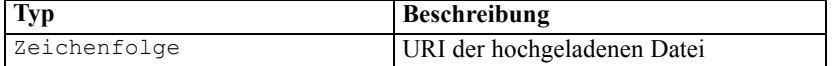

#### Tabelle 3-71

*Ausnahmen für "uploadFile"*

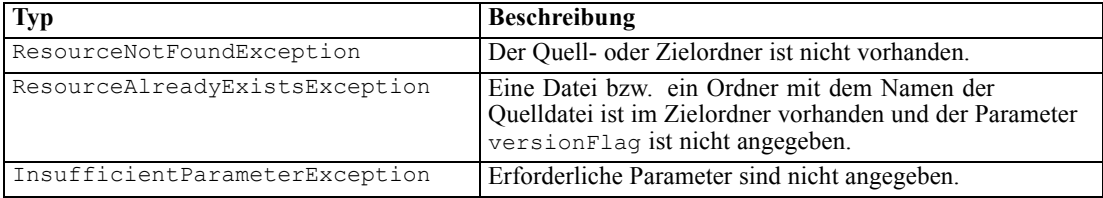

#### *Beispiel*

In diesem Beispiel wird die Datei *MyReport.rptdesign* in den Ordner */Demo/Drafts* im Repository hochgeladen. Falls die Datei bereits vorhanden ist, wird mithilfe des Parameters versionFlag eine neue Version der Datei hochgeladen.

```
from pes.util.PESExceptions import *
from pes.api.PESImpl import PESImpl
pesImpl = PESImpl("admin", "spss", "localhost", "8080")
try:
   uri = pesImpl.uploadFile(source="C:\Demo\MyReport.rptdesign",target="/Demo/Drafts")
   print "URI for the uploaded file is: ", uri
except ResourceAlreadyExistsException:
   uri = pesImpl.uploadFile(source="C:\Demo\MyReport.rptdesign",target="/Demo/Drafts",
      versionFlag=True)
  print "URI for the uploaded file is: ", uri
```
## <span id="page-60-0"></span>*Wrapper-Klassen*

Die PESImpl-API beinhaltet Klassen, die als Wrapper für Objekte fungieren, die von den durch die Content-Repository-Methoden aufgerufenen Webdiensten zurückgegeben werden. Diese Wrapper-Klassen bieten eine Oberfläche zur Anzeige der von den Methoden zurückgegebenen Informationen.

## *Die Ressourcenklasse*

Die Klasse Resource fungiert als vereinfachter Wrapper für das Repository-Objekt ResourceSpecifer.Resource und bietet Zugriff auf objektspezifische Informationen. Neben den Standard-Metadaten, die zu Repository-Objekten gehören, enthält diese Klasse auch etwaige benutzerdefinierte Metadaten-Informationen, die für Objekte im Repository definiert wurden. Tabelle 3-72 gibt alle Methoden an, die in der Resource-Klasse verfügbar sind.

## Tabelle 3-72

*Methoden für die Klasse "Resource"*

| Methodenname              | <b>Beschreibung</b>                                                                                                    |
|---------------------------|----------------------------------------------------------------------------------------------------|
| qetAccessControlList      | Gibt ein Wörterbuch der Sicherheitsberechtigungen eines<br>Objekts zurück. Es enthält den Benutzernamen als Schlüssel und<br>ausschließlich die höchste Berechtigung, über die der Benutzer<br>verfügt. Beispiel:<br>Wenn der Benutzer Joe die Berechtigung Löschen für<br>Ressource X hat, gibt getAccessControlList des<br>Ressourcenobjekts $X$ { 'Joe' : 'DELETE' } zurück, nicht aber alle<br>drei Berechtigungen aus dem Aufruf des Webdienstes. |
| getOwner                  | Gibt den Namen des Besitzers des Objekts als Zeichenfolge<br>zurück.                                                                                                    |
| qetAuthor                 | Gibt den Namen des Autors des Objekts als Zeichenfolge zurück.                                                                                                    |
| qetContentSize            | Gibt die Größe des Objekts zurück.                                                                                                    |
| getCreatedBy              | Gibt den Namen des Benutzers, der das Objekt erstellt hat, als<br>Zeichenfolge zurück.                                                                                                    |
| qetCreationDate           | Gibt das Erstellungsdatum des Objekts als Datetime-Objekt<br>zurück.                                                                                                    |
| qetDescription            | Gibt die Beschreibung des Objekts als Liste zurück.                                                                                                    |
| getDescriptionLanguage    | Gibt die Sprache des Objekts als Liste zurück.                                                                                                    |
| qetExpirationDate         | Gibt das Ablaufdatum des Objekts als Datetime-Objekt zurück.                                                                                                    |
| isExpired                 | Gibt an, ob das angegebene Objekt abgelaufen ist oder nicht                                                                                                    |
| getMIMEType               | Gibt den MIME-Typ des Objekts als Zeichenfolge zurück.                                                                                                    |
| qetModificationDate       | Gibt das letzte Änderungsdatum des Objekts als Datetime-Objekt<br>zurück.                                                                                                    |
| getObjectCreationDate     | Gibt das Objekterstellungsdatum des Objekts als Datetime-Objekt<br>zurück.                                                                                                    |
| getObjectLastModifiedBy   | Gibt den Benutzer, der das Objekt zuletzt geändert hat, als<br>Zeichenfolge zurück.                                                                                                    |
| getObjectLastModifiedDate | Gibt das letzte Objekt-Änderungsdatum des Objekts als<br>Datetime-Objekt zurück.                                                                                                    |
| getResourceID             | Gibt den Ressourcenbezeichner des Objekts als Zeichenfolge<br>zurück.                                                                                                    |
| qetResourcePath           | Gibt den Pfad des angegebenen Objekts als Zeichenfolge zurück.                                                                                                    |

<span id="page-61-0"></span>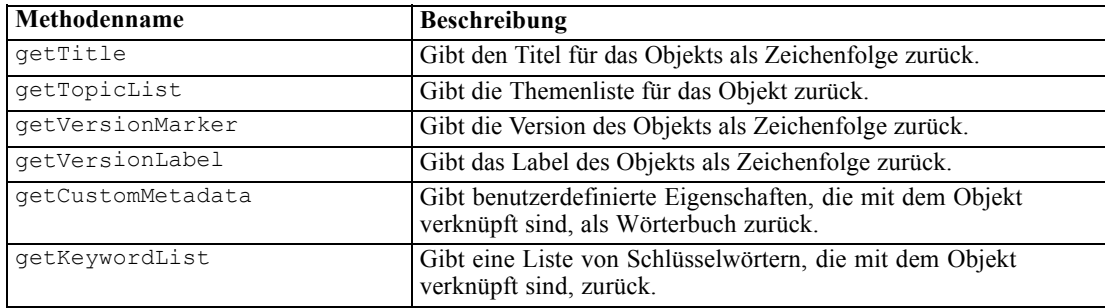

## *Die Klasse "IdentificationSpecifier"*

Diese Klasse fungiert als vereinfachter Wrapper für das Repository-Objekt IdentificationSpecifier und bietet Zugriff auf informationsspezifische Daten für das Objekt. Tabelle 3-73 gibt alle Methoden an, die in der IdentificationSpecifier-Klasse verfügbar sind.

Tabelle 3-73

*Methoden für die Klasse "IdentificationSpecifier"*

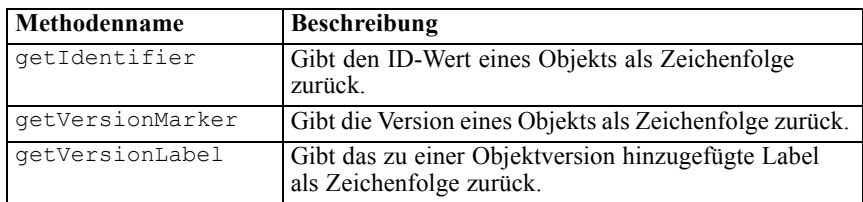

## *Die Klasse "PageResult"*

Die Klasse PageResult dient als Container für Suchergebnisse. Ein einzelner Treffer in den Ergebnissen entspricht Zeilen im Objekt PageResult. Beispielsweise führt eine Suche, die vier Ressourcen zurückgibt, zu einem PageResult-Objekt mit vier Zeilen. Tabelle 3-74 gibt alle Methoden an, die in der PageResult-Klasse verfügbar sind.

Tabelle 3-74 *Methoden für die Klasse "PageResult"*

| Methodenname | <b>Beschreibung</b>                                                                                                    |
|--------------|----------------------------------------------------------------------------------------------------|
| getRows      | Gibt eine Liste von SearchRow-Objekten zurück.<br>Für weitere Informationen siehe Thema Die Klasse<br>"SearchRow" auf S. 56. |

## *Die Klasse "SearchRow"*

Die Klasse SearchRow dient als Container für Informationen auf der Objektebene zu einem einzelnen Suchergebnis. Sie können mithilfe der Methoden dieser Klasse auf Metadaten zu einem Objekt zugreifen.Tabelle 3-75 gibt alle Methoden an, die in der Klasse SearchResult verfügbar sind.

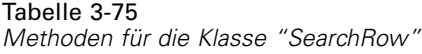

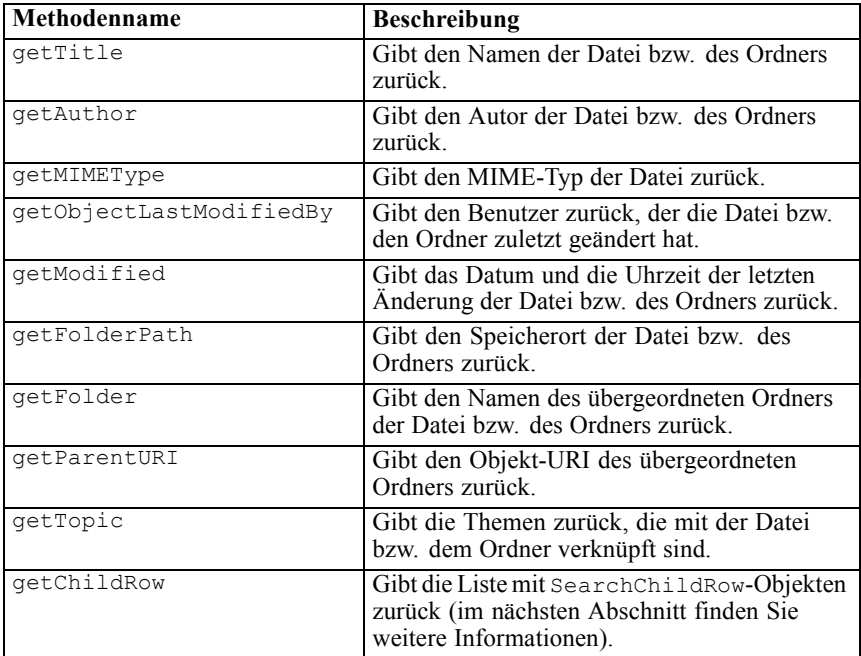

Um für ein Objekt auf Informationen auf der Versionsebene zuzugreifen, verwenden Sie die Methode getChildRow, um untergeordnete Zeilen auszugeben, die den Objektversionen entsprechen.

## *Die Klasse "SearchChildRow"*

Die Klasse SearchChildRow dient als Container für Informationen auf der Versionsebene zu einem einzelnen Suchergebnis. Sie können mithilfe der Methoden dieser Klasse auf Metadaten zu einer Objektversion zugreifen. Tabelle 3-76 gibt alle Methoden an, die in der SearchChildRow-Klasse verfügbar sind.

| Methodenname           | <b>Beschreibung</b>                                                                                   |
|------------------------|----------------------------------------------------------------------------------------------------|
| qetExpirationDate      | Gibt das Ablaufdatum der Datei bzw. des<br>Ordners zurück.                                            |
| qetKeyword             | Gibt die Schlüsselwörter zurück, die mit der<br>Version der Datei bzw. des Ordners verknüpft<br>sind. |
| qetVersionLabel        | Gibt das Versionslabel der Datei bzw. des<br>Ordners zurück.                                          |
| qetDescription         | Gibt die Beschreibung der Datei bzw. des<br>Ordners zurück                                            |
| qetLanquaqe            | Gibt die Sprache zurück.                                                                              |
| qetVersionCreationDate | Gibt das Datum und die Uhrzeit der Erstellung<br>der Datei bzw. des Ordners zurück.                   |

Tabelle 3-76 *Methoden für die Klasse "SearchChildRow"*

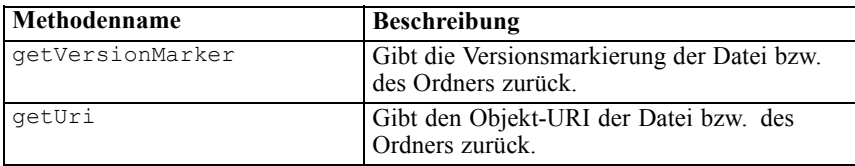

# *Prozessmanagement-API*

Prozessmanagement-Skripts bieten die Möglichkeit, Jobs zu verwenden. Dieser Bereich enthält folgende Funktionen:

- Ausführen von Jobs
- Abrufen von Jobverläufen
- Abrufen von Jobdetails

In diesem Abschnitt sind die PESImpl-Methoden beschrieben, die für die Arbeit mit Jobs verwendet werden, die im Repository gespeichert sind. Jede Methode enthält detaillierte Syntaxinformationen, ein Beispiel und erwartete Meldungen.

## *Methoden*

Im folgenden Abschnitt sind alle Prozessmanagement-Skriptmethoden aufgeführt, die für IBM® SPSS® Collaboration and Deployment Services unterstützt werden.

*Hinweis*: Für alle Methoden, die einen Pfad zu Dateien bzw. Ordnern im Repository benötigen, kann entweder der Pfad oder der Objekt-URI verwendet werden. Der Objekt-URI ist in den Objekteigenschaften in IBM® SPSS® Collaboration and Deployment Services Deployment Manager aufgeführt.

## *Die Methode "cancelJob"*

cancelJob(*executionId*)

Bricht einen laufenden Job ab.

Tabelle 3-77

*Eingangsparameter für "cancelJob"*

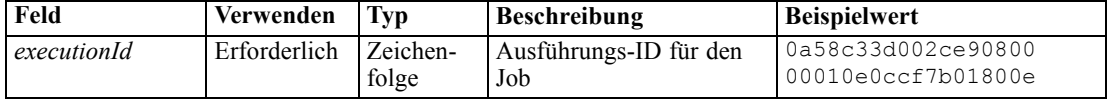

#### Tabelle 3-78

*Rückgabewert für "cancelJob"*

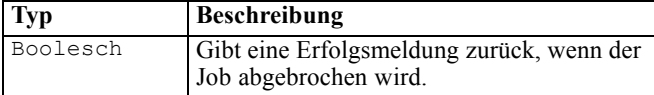

#### *Beispiel*

In diesem Beispiel wird die Ausführung des *Berichte*-Jobs beendet.

```
from pes.api.PESImpl import PESImpl
pesImpl = PESImpl("admin", "spss", "localhost", "8080")
execId = pesImpl.executeJob(source='/Demo/Jobs/Reports', notification = True,
asynchronous=True)
print "Execution ID: ", execId
status = pesImpl.cancelJob(execId)
print "Successful cancellation: ", status
```
## *Die Methode "deleteJobExecutions"*

deleteJobExecutions(*executionId*)

Löscht eine oder mehrere Job-Ausführungen.

Tabelle 3-79 *Eingangsparameter für "deleteJobExecutions"*

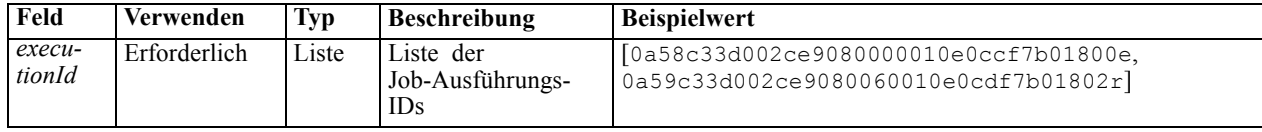

#### Tabelle 3-80

*Rückgabewert für "deleteJobExecutions"*

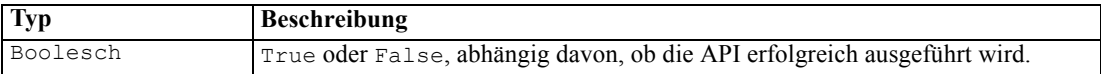

#### *Beispiel*

In diesem Beispiel werden die Ausführungen für den Job *Berichte* gelöscht.

```
from pes.util.PESExceptions import *
from pes.api.PESImpl import PESImpl
pesImpl = PESImpl("admin", "spss", "localhost", "8080")
executions = pesImpl.getJobExecutionList(source="/Demo/Jobs/Reports")
execRows = executions.getRows()
# Get the execution ID from the execution history
deleteList = []for exrow in execRows :
uuid = exrow.getEventObjId()
     deleteList.append(uuid)
if len(deleteList) != 0:
     print 'Deleting ',len(deleteList) ,' histories'
     pesImpl.deleteJobExecutions(deleteList)
```
#### *Die Methode "executeJob"*

executeJob(*source*,*Benachrichtigung*,*asynchronous*)

Führt einen Job abhängig von den übergebenen Parametern synchron oder asynchron aus. Im Fall einer synchronen Ausführung kommt die Methode nicht wieder, bis der Job abgeschlossen ist. Im Fall einer asynchronen Ausführung kommt die Methode nach Beginn des Jobs wieder.

## Tabelle 3-81

*Eingangsparameter für "executeJob"*

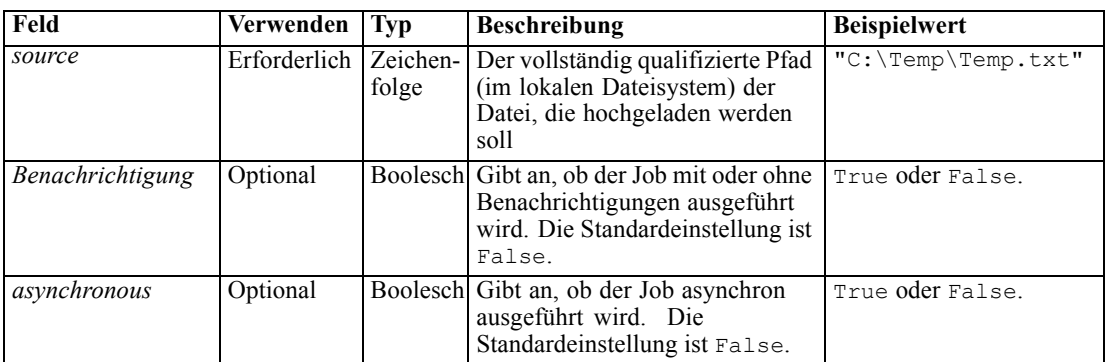

#### Tabelle 3-82

*Rückgabewert für "executeJob"*

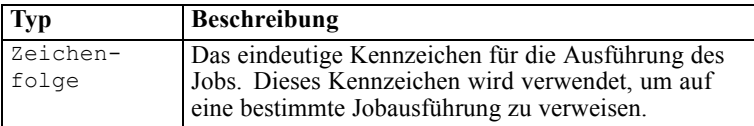

#### *Beispiel*

In diesem Beispiel wird die Ausführung des *Berichte*-Jobs asynchron mit Benachrichtigungen initiiert.

```
from pes.api.PESImpl import PESImpl
pesImpl = PESImpl("admin", "spss", "localhost", "8080")
execId = pesImpl.executeJob(source='/Demo/Jobs/Reports', notification = True,
asynchronous=True)
print "Execution ID: ", execId
```
## *Die Methode "getJobExecutionDetails"*

getJobExecutionDetails(*executionId*,*log*,*target*)

Enthält die Ausführungsdetails für einen spezifischen Job, darunter Jobschritte und Iterationen.

| Feld               | Verwenden Typ         |                   | <b>Beschreibung</b>                                                                                                    | <b>Beispielwert</b>                      |
|--------------------|-----------------------|-------------------|----------------------------------------------------------------------------------------------------|------------------------------------------|
| $execu-$<br>tionId | Erforderlich Zeichen- | folge             | Die Ausführungs-ID des Jobs                                                                                                    | 0a58c33d002ce9080000<br>010e0ccf7b01800e |
| log                | Optional              |                   | Boolesch   Gibt an, ob das Job-Protokoll<br>inline angezeigt wird                                                                                           | True oder False.                         |
| target             | Optional              | Zeichen-<br>folge | Der Ort (im lokalen Dateisystem),<br>an dem die Protokolle<br>gespeichert werden sollen.<br>Wird nur zusammen mit dem<br>$-$ - $\log$ -Parameter verwendet. | $"c:\ldots"$                             |

Tabelle 3-83 *Eingangsparameter für "getJobExecutionDetails"*

Tabelle 3-84 *Rückgabewert für "getJobExecutionDetails"*

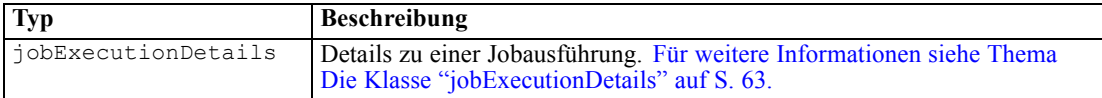

#### *Beispiel*

In diesem Beispiel werden Informationen zu Ausführungen von Jobschritten für die Jobausführung mit dem Kennzeichen *execId* abgerufen, wobei das Ergebnis für jeden Schritt an die Konsole gesendet wird.

```
from pes.api.PESImpl import PESImpl
pesImpl = PESImpl("admin", "spss", "localhost", "8080")
execDetails = pesImpl.getJobExecutionDetails(executionId=execId)
print "Job ID: ", execDetails.getUUID()
print "Event ID: ", execDetails.getEventUUID()
print "Started: ", execDetails.getStartDateTime()
print "Ended: ", execDetails.getEndDateTime()
for step in execDetails.getJobStepDetails():
          print "Step ID: ", step.getEventUUID()
print "Step Name: ", step.getEventName()
print "Started: ", step.getStartDateTime()
          print "Ended: ", step.getEndDateTime()
print "Success: ", step.getExecutionSuccess()
```
#### *Die Methode "getJobExecutionList"*

getJobExecutionList(*source*)

Enthält die Ausführungen für einen spezifischen Job, inklusive aller momentan ausgeführten und abgeschlossenen Jobs, und für alle Versionen des Jobs.

Tabelle 3-85 *Eingangsparameter für "JobExecutionList-API"*

| Feld   | Verwenden    | $\blacksquare$ | <b>Beschreibung</b>                                                   | <b>Beispielwert</b> |
|--------|--------------|----------------|-----------------------------------------------------------------------|---------------------|
| source | Erforderlich | folge          | Zeichen- Der vollständig qualifizierte Pfad des<br>Jobs im Repository | "/testJob"          |

Tabelle 3-86

*Rückgabewert für "getJobExecutionList"*

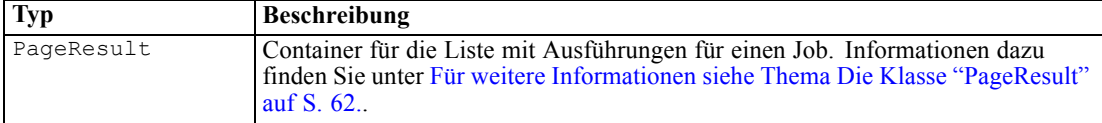

#### *Beispiel*

In diesem Beispiel werden die Ausführungen für den *Berichte*job abgerufen, wobei Informationen zu jeder Ausführung an die Konsole gesendet werden.

```
from pes.api.PESImpl import PESImpl
pesImpl = PESImpl("admin", "spss", "localhost", "8080")
executions = pesImpl.getJobExecutionList(source="/Demo/Jobs/Reports")
execRows = executions.getRows()
if execRows:
    for exrow in execRows:
```

```
print "Job Path: ", exrow.getPath()
print "Object ID: ", exrow.getObjId()
print "Event ID: ", exrow.getEventObjId()
print "Version ", exrow.getVersionMarker()
print "Started: ", exrow.getEventStartDateTime()
print "Ended: ", exrow.getEventEndDateTime()
```
## *Wrapper-Klassen*

Die PESImpl-API beinhaltet Klassen, die als Wrapper für Objekte fungieren, die von den durch die Prozessmanagement-Methoden aufgerufenen Webdiensten zurückgegeben werden. Diese Wrapper-Klassen bieten eine Oberfläche zur Anzeige der von den Methoden zurückgegebenen Informationen.

## *Die Klasse "PageResult"*

Diese PageResult-Klasse dient als Container für Jobausführungsergebnisse, wodurch das Abrufen spezifischer Daten zur Jobausführung möglich ist. Eine einzelne Jobausführung entspricht Zeilen im Objekt PageResult. Ein Job, der beispielsweise viermal ausgeführt wurde, entspricht einem PageResult-Objekt mit vier Zeilen. Tabelle 3-87 gibt alle Methoden an, die in der PageResult-Klasse verfügbar sind.

Tabelle 3-87

*Methoden für die Klasse "PageResult"*

| Methodenname | <b>Beschreibung</b>                                                                                                    |
|--------------|----------------------------------------------------------------------------------------------------|
| getRows      | Gibt eine Liste mit zeilenobjekten zurück, von denen<br>eine jede die Ausführung eines Jobs darstellt. Für<br>weitere Informationen siehe Thema Die Klasse "Row"<br>auf S. $62$ . |

## *Die Klasse "Row"*

Die Row-Klasse dient als Container für Informationen zu einer Jobausführung auf Jobebene. Sie können mithilfe der Methoden dieser Klasse auf Metadaten zu einer Jobausführung zugreifen. Tabelle 3-88 gibt alle Methoden an, die in der Row-Klasse verfügbar sind.

Tabelle 3-88 *Methoden für die Klasse "Row"*

| Methodenname           | <b>Beschreibung</b>                                                    |
|------------------------|------------------------------------------------------------------------|
| qetObjId               | Gibt die Ausführungs-ID des Jobs zurück.                               |
| getPath                | Gibt den Pfad des Jobs zurück.                                         |
| qetVersionMarker       | Gibt das Versionskennzeichen des Jobs<br>zurück, der ausgeführt wurde. |
| qetVersionLabel        | Gibt die Versionsbezeichnung des Jobs<br>zurück, der ausgeführt wurde. |
| qetEventObjId          | Gibt die Ereignis-ID des Jobs zurück, der<br>ausgeführt wurde.         |
| qetEventState          | Gibt den Status des momentan ausgeführten<br>Jobs zurück.              |
| qetEventCompletionCode | Gibt den Fertigstellungscode des Jobs<br>zurück.                       |

<span id="page-68-0"></span>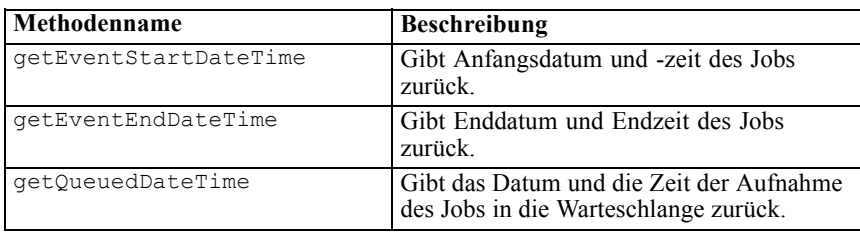

## *Die Klasse "jobExecutionDetails"*

Diese Klasse wird von der Methode getJobExecutionDetails zurückgegeben. Sie speichert die Ausführungsdetails für einen Job und umfasst eine Liste der jobStepExecution-Objekte, die Informationen zu jedem Schritt im Job enthalten. Tabelle 3-89 gibt alle Methoden an, die in der jobExecutionDetails-Klasse verfügbar sind.

#### Tabelle 3-89

*Methoden für die Klasse "jobExecutionDetails"*

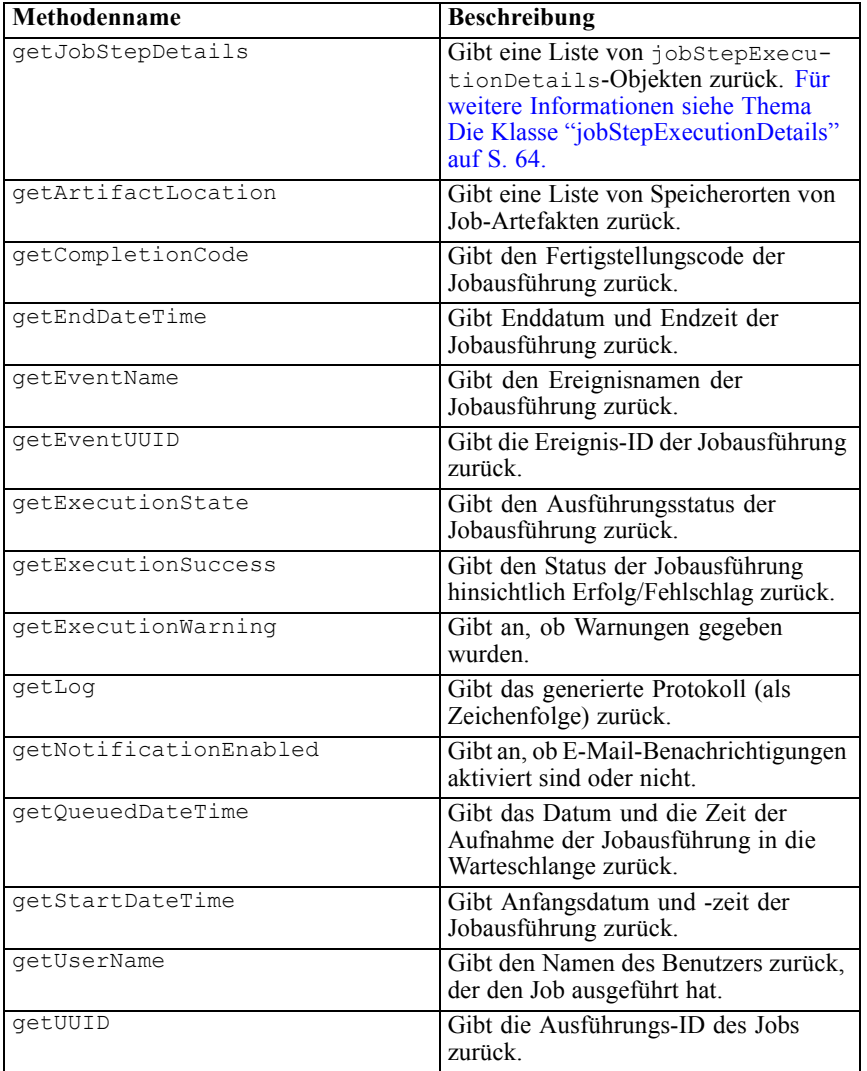

Diese Klasse speichert die Ausführungsdetails für einen Jobschritt sowie eine Liste von jobStepChildExecutionDetails-Objekten. Diese Klasse enthält das ExecutionDetails-Objekt, an das sie all ihre Methodenaufrufe delegiert.Tabelle 3-90 gibt alle Methoden an, die in der jobStepExecutionDetails-Klasse verfügbar sind.

Tabelle 3-90

*Methoden für die Klasse "jobStepExecutionDetails"*

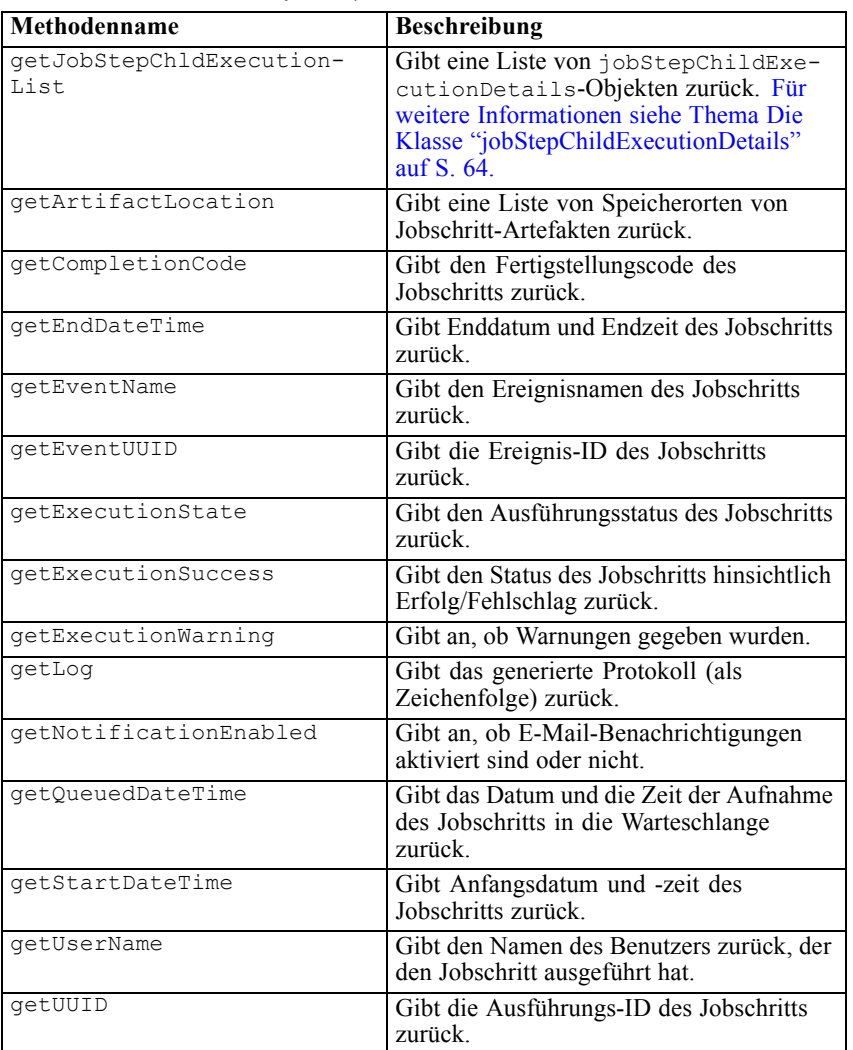

## *Die Klasse "jobStepChildExecutionDetails"*

Die jobStepChildExecutionDetails-Klasse dient als Container für untergeordnete Ausführungen einzelner Jobschritte. Ein iterativer Berichtsjobschritt z. B. erstellt eine untergeordnete Ausführung für jede Iteration des Schritts. Sie können mithilfe der Methoden dieser Klasse auf Metadaten zu einer untergeordneten Ausführung zugreifen. Tabelle 3-91 gibt alle Methoden an, die in der jobStepChildExecutionDetails-Klasse verfügbar sind.

<span id="page-69-0"></span>*Kapitel 3*

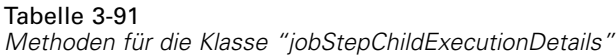

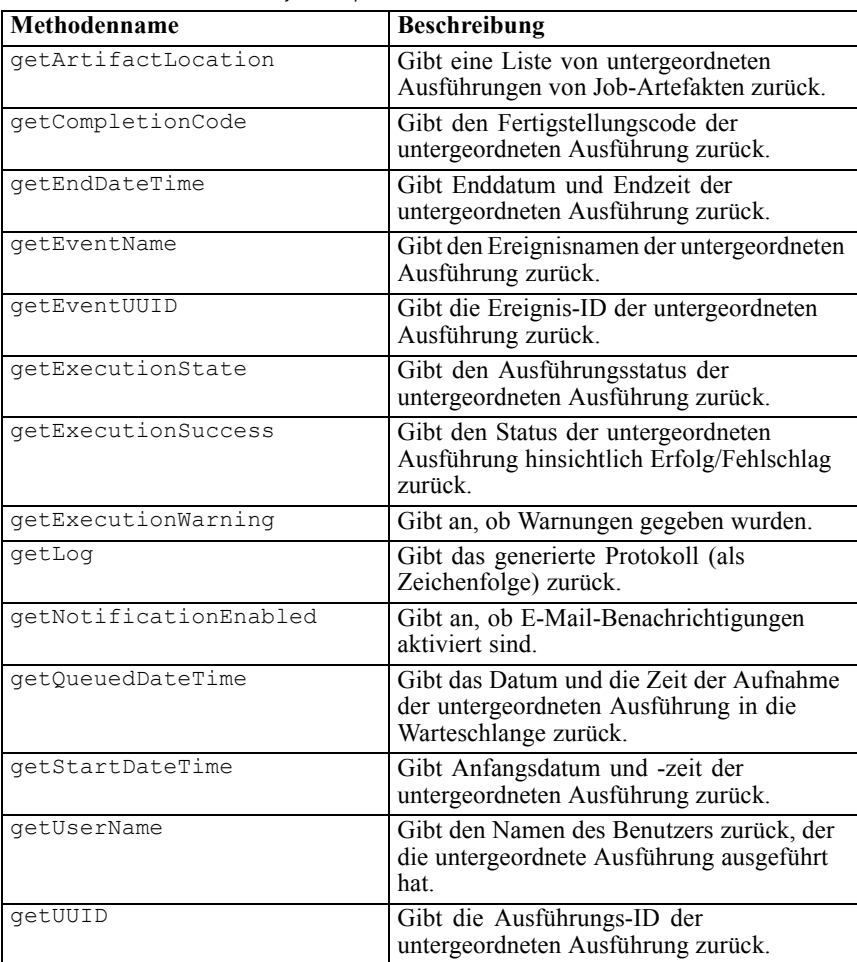

# *Beispielskripts*

Beispielskripts, die die Verwendung der Klasse PESImpl veranschaulichen, sind in folgendem Verzeichnis installiert:

*<Installationsspeicherort>\Lib\site-packages\samples*

Diese Skripts führen eine Reihe von Aufgaben durch, unter anderem:

- Löschen abgelaufener Elemente aus dem IBM® SPSS® Collaboration and Deployment Services Repository
- Löschen abgelaufener übergebener Artefakte
- Löschen von Jobverläufen

Sie können die Skripts aus einem allgemeinen Jobschritt in IBM® SPSS® Collaboration and Deployment Services Deployment Manager aufrufen, um Wartungsaufgaben für das Repository durchzuführen.

# *Hinweise*

Diese Informationen wurden für weltweit angebotene Produkte und Dienstleistungen erarbeitet.

IBM bietet die in diesem Dokument behandelten Produkte, Dienstleistungen oder Merkmale möglicherweise nicht in anderen Ländern an. Informationen zu den in derzeit in Ihrem Land erhältlichen Produkten und Dienstleistungen erhalten Sie bei Ihrem zuständigen IBM-Mitarbeiter vor Ort. Mit etwaigen Verweisen auf Produkte, Programme oder Dienste von IBM soll nicht behauptet oder impliziert werden, dass nur das betreffende Produkt oder Programm bzw. der betreffende Dienst von IBM verwendet werden kann. Stattdessen können alle funktional gleichwertigen Produkte, Programme oder Dienste verwendet werden, die keine geistigen Eigentumsrechte von IBM verletzen. Es obliegt jedoch der Verantwortung des Benutzers, die Funktionsweise von Produkten, Programmen oder Diensten von Drittanbietern zu bewerten und zu überprüfen.

IBM verfügt möglicherweise über Patente oder hat Patentanträge gestellt, die sich auf in diesem Dokument beschriebene Inhalte beziehen. Durch die Bereitstellung dieses Dokuments werden Ihnen keinerlei Lizenzen an diesen Patenten gewährt. Lizenzanfragen können schriftlich an folgende Adresse gesendet werden:

*IBM Director of Licensing, IBM Corporation, North Castle Drive, Armonk, NY 10504-1785, U.S.A.*

Bei Lizenzanfragen in Bezug auf DBCS-Daten (Double-Byte Character Set) wenden Sie sich an die für geistiges Eigentum zuständige Abteilung von IBM in Ihrem Land. Schriftliche Anfragen können Sie auch an folgende Adresse senden:

*Intellectual Property Licensing, Legal and Intellectual Property Law, IBM Japan Ltd., 1623-14, Shimotsuruma, Yamato-shi, Kanagawa 242-8502 Japan.*

**Der folgende Absatz gilt nicht für Großbritannien oder andere Länder, in denen derartige Bestimmungen nicht mit dem dort geltenden Recht vereinbar sind.** INTERNATIONAL BUSINESS MACHINES ÜBERNIMMT FÜR DIE VORLIEGENDE DOKUMENTATION KEINERLEI GEWÄHRLEISTUNG IRGENDWELCHER ART, WEDER AUSDRÜCKLICH NOCH STILLSCHWEIGEND, EINSCHLIESSLICH (JEDOCH NICHT DARAUF BEGRENZT) DER STILLSCHWEIGENDEN GEWÄHRLEISTUNGEN IN BEZUG AUF DIE NICHTVERLETZUNG VON RECHTEN DRITTER, AUF HANDELSÜBLICHKEIT ODER DIE EIGNUNG FÜR EINEN BESTIMMTEN ZWECK. Einige Staaten lassen bei bestimmten Transaktionen keine Ausschlussklauseln ausdrücklicher oder stillschweigender Gewährleistungen zu, sodass diese Erklärung möglicherweise nicht auf Sie zutrifft.

Diese Informationen können technische Ungenauigkeiten oder typografische Fehler enthalten. An den hierin enthaltenen Informationen werden in regelmäßigen Abständen Änderungen vorgenommen, die in spätere Ausgaben der Publikation eingearbeitet werden. IBM kann jederzeit ohne Vorankündigung Verbesserungen und/oder Veränderungen an den in dieser Publikation beschriebenen Produkten und/oder Programmen vornehmen.
67

Alle in diesen Ausführungen enthaltenen Verweise auf Websites, die nicht zu IBM gehören, dienen lediglich der Information. Die Nennung bedeutet nicht, dass IBM den Inhalt dieser Websites unterstützt. Das Material auf diesen Websites ist kein Bestandteil des Materials für dieses IBM-Produkt. Sie verwenden diese Websites auf eigene Gefahr.

IBM ist berechtigt, die von Ihnen bereitgestellten Informationen in jeglicher Form zu verwenden bzw. weiterzugeben, die dem Unternehmen geeignet erscheint, ohne dass ihm daraus Verbindlichkeiten Ihnen gegenüber entstehen.

Lizenznehmer dieses Programms, die Informationen dazu benötigen, wie (i) der Austausch von Informationen zwischen unabhängig erstellten Programmen und anderen Programmen und (ii) die gegenseitige Verwendung dieser ausgetauschten Informationen ermöglicht wird, wenden sich an:

*IBM Software Group, Attention: Licensing, 233 S. Wacker Dr., Chicago, IL 60606, USA*.

Diese Informationen sind je nach den entsprechenden Geschäftsbedingungen und in manchen Fällen gegen Zahlung einer Gebühr erhältlich.

Das in diesem Dokument beschriebene lizenzierte Programm und sämtliche dafür verfügbaren lizenzierten Materialien werden von IBM gemäß dem IBM-Kundenvertrag, den Internationalen Nutzungsbedingungen für Programmpakete der IBM oder einer anderen zwischen uns getroffenen Vereinbarung bereitgestellt.

Alle in diesem Dokument enthaltenen Leistungsdaten wurden in einer kontrollierten Umgebung ermittelt. Daher können die unter anderen Betriebsumgebungen erzielten Ergebnisse erheblich abweichen. Einige Messungen wurden möglicherweise an Systemen im Entwicklungsstadium vorgenommen und es besteht keine Garantie, dass spätere allgemein verfügbare Systeme dieselben Messwerte aufweisen. Außerdem wurden einige Messwerte möglicherweise mittels Extrapolation geschätzt. Die tatsächlichen Ergebnisse können abweichen. Die Benutzer dieses Dokuments sollten die entsprechenden Daten für ihre jeweilige Umgebung überprüfen.

Informationen zu Nicht-IBM-Produkten stammen von den Herstellern dieser Produkte, ihren veröffentlichten Verlautbarungen oder aus anderen öffentlich verfügbaren Quellen. IBM hat diese Produkte nicht getestet und kann daher die Richtigkeit der Angaben zu Leistung und Kompatibilität oder anderer Behauptungen in Bezug auf Nicht-IBM-Produkte nicht bestätigen. Fragen zu den Fähigkeiten von Nicht-IBM-Produkten sind an die Hersteller dieser Produkte zu richten.

Alle Aussagen in Bezug auf die zukünftige Ausrichtung oder die zukünftigen Vorhaben von IBM können ohne Vorankündigung geändert oder widerrufen werden und stellen lediglich Zielsetzungen dar.

Diese Informationen enthalten Beispiele für Daten und Berichte, die in alltäglichen Betriebsabläufen verwendet werden. Um sie möglichst umfassend darzulegen, enthalten die Beispiele Namen von Einzelpersonen, Unternehmen, Marken und Produkten. Alle diese Namen sind frei erfunden und jegliche Ähnlichkeit mit den von einem tatsächlichen Handelsunternehmen verwendeten Namen und Adressen ist rein zufällig.

Bei der Anzeige dieser digitalen Informationsversion sind die Fotografien und Farbillustrationen möglicherweise nicht sichtbar.

<span id="page-73-0"></span>*Anhang A*

## *Trademarks*

IBM, das IBM-Logo, ibm.com und SPSS sind Marken von IBM Corporation, die in vielen Ländern weltweit eingetragen sind. Eine aktuelle Liste der IBM-Marken finden Sie im Internet unter *<http://www.ibm.com/legal/copytrade.shtml>*.

Adobe, das Adobe-Logo, PostScript und das PostScript-Logo sind eingetragene Marken oder Marken von Adobe Systems Incorporated in den USA und/oder anderen Ländern.

Intel, das Intel-Logo, Intel Inside, Intel Inside logo, Intel Centrino, Intel Centrino logo, Celeron, Intel Xeon, Intel SpeedStep, Itanium und Pentium sind Marken oder eingetragene Marken von Intel Corporation oder seinen Tochtergesellschaften in den USA und anderen Ländern.

Linux ist eine eingetragene Marke von Linus Torvalds in den USA und/oder anderen Ländern.

Microsoft, Windows, Windows NT und das Windows-Logo sind Marken von Microsoft Corporation in den USA und/oder anderen Ländern.

UNIX ist eine eingetragene Marke von The Open Group in den USA und anderen Ländern.

Java und alle Java-basierten Marken und Logos sind Marken von Sun Microsystems, Inc. in den USA und/oder anderen Ländern.

Weitere Produkt- oder Servicenamen können Marken von IBM oder anderen Unternehmen sein.

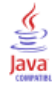

## *Index*

abgelaufene Elemente löschen, [65](#page-70-0) ACL, [33](#page-38-0), [42,](#page-47-0) [49](#page-54-0) advanceSearch-Methode, [31](#page-36-0) advanceSearch-Vorgang, [7](#page-12-0) applySecurity-Methode, [33](#page-38-0) applySecurity-Vorgang, [9](#page-14-0)

Beschriftungen entfernen, [48](#page-53-0) zuweisen, [51](#page-56-0)

cancelJob-Method, [58](#page-63-0) cascadeSecurity-Methode, [35](#page-40-0) cascadeSecurity-Vorgang, [10](#page-15-0) copyResource-Methode, [35](#page-40-0) copyResource-Vorgang, [10](#page-15-0) createFolder-Methode, [36](#page-41-0) createFolder-Vorgang, [11](#page-16-0)

Dateien exportieren, [41](#page-46-0) Herunterladen, [40](#page-45-0) Hochladen, [54](#page-59-0) Importieren, [46](#page-51-0) kopieren, [35](#page-40-0) löschen, [37](#page-42-0) Metadaten, [45](#page-50-0) Verschieben, [47](#page-52-0) Versionen, [43](#page-48-0) Dateiversionen löschen, [38](#page-43-0) deleteFile-Methode, [37](#page-42-0) deleteFile-Vorgang, [12](#page-17-0) deleteFileVersion-Methode, [38](#page-43-0) deleteFileVersion-Vorgang, [12](#page-17-0) deleteFolder-Methode, [39](#page-44-0) deleteFolder-Vorgang, [13](#page-18-0) deleteJobExecutions-Methode, [59](#page-64-0) deleteJobExecutions-Vorgang, [26](#page-31-0) downloadFile-Methode, [40](#page-45-0) downloadFile-Vorgang, [14](#page-19-0)

executeJob-Methode, [59](#page-64-0) executeJob-Vorgang, [26](#page-31-0) export-Vorgang, [15](#page-20-0) exportResource-Methode, [41](#page-46-0)

getAccessControlList-Methode, [42](#page-47-0) getAccessControlList-Vorgang, [15](#page-20-0) getAllVersions-Methode, [43](#page-48-0) getAllVersions-Vorgang, [16](#page-21-0) getChildren-Method, [43](#page-48-0) getChildren-Vorgang, [17](#page-22-0)

getCustomPropertyValue-Methode, [44](#page-49-0) getCustomPropertyValue-Vorgang, [17](#page-22-0) getJobExecutionDetails-Methode, [60](#page-65-0) getJobExecutionDetails-Vorgang, [27](#page-32-0) getJobExecutionList-Methode, [61](#page-66-0) getJobExecutionList-Vorgang, [28](#page-33-0) getMetadata-Methode, [45](#page-50-0) getMetadata-Vorgang, [17](#page-22-0)

IBM i, [3](#page-8-0) IdentificationSpecifier-Klasse, [56](#page-61-0) import-Vorgang, [18](#page-23-0) importResource-Methode, [46](#page-51-0) Installation, [1](#page-6-0) IBM i, [3](#page-8-0) UNIX, [2](#page-7-0) Windows, [1](#page-6-0)

jobExecutionDetails-Klasse, [63](#page-68-0) Jobs Abbrechen, [58](#page-63-0) Ausführen, [59](#page-64-0) Ausführungen, [59](#page-64-0), [61](#page-66-0) Ausführungsdetails, [60](#page-65-0) jobStepChildExecutionDetails-Klasse, [64](#page-69-0) jobStepExecutionDetails-Klasse, [64](#page-69-0) Jobverläufe löschen, [65](#page-70-0)

legal notices, [66](#page-71-0) löschen abgelaufene Elemente, [65](#page-70-0) Jobverläufe, [65](#page-70-0)

moveResource-Methode, [47](#page-52-0) moveResource-Vorgang, [19](#page-24-0)

Ordner erstellen, [36](#page-41-0) kopieren, [35](#page-40-0) löschen, [39](#page-44-0) Metadaten, [45](#page-50-0) Untergeordnete Elemente, [43](#page-48-0) Verschieben, [47](#page-52-0)

PageResult-Klasse, [33,](#page-38-0) [50](#page-55-0), [56,](#page-61-0) [61](#page-66-0)–[62](#page-67-0) PESImpl-Modul, [30](#page-35-0) Beispiele, [65](#page-70-0)

removeLabel-Methode, [48](#page-53-0) removeLabel-Vorgang, [20](#page-25-0) removeSecurity-Methode, [49](#page-54-0) removeSecurity-Vorgang, [21](#page-26-0)

70 *Index*

Ressourcenklasse, [40](#page-45-0), [43–](#page-48-0)[44,](#page-49-0) [46](#page-51-0), [55](#page-60-0) Row-Klasse, [62](#page-67-0) search-Methode, [50](#page-55-0)

search-Vorgang, [21](#page-26-0) SearchChildRow-Klasse, [57](#page-62-0) SearchRow-Klasse, [56](#page-61-0) Secure Sockets Layer, [30](#page-35-0) setLabel-Methode, [51](#page-56-0) setLabel-Vorgang, [22](#page-27-0) setMetadata-Methode, [52](#page-57-0) setMetadata-Vorgang, [23](#page-28-0) SSL, [30](#page-35-0) Suchen erweitert, [31](#page-36-0)

trademarks, [68](#page-73-0)

UNIX, [2](#page-7-0) uploadFile-Methode, [54](#page-59-0) uploadFile-Vorgang, [24](#page-29-0)

Windows, [1](#page-6-0)

Zugriffskontrolllisten Abrufen, [42](#page-47-0) entfernen, [49](#page-54-0) zuweisen, [33](#page-38-0)